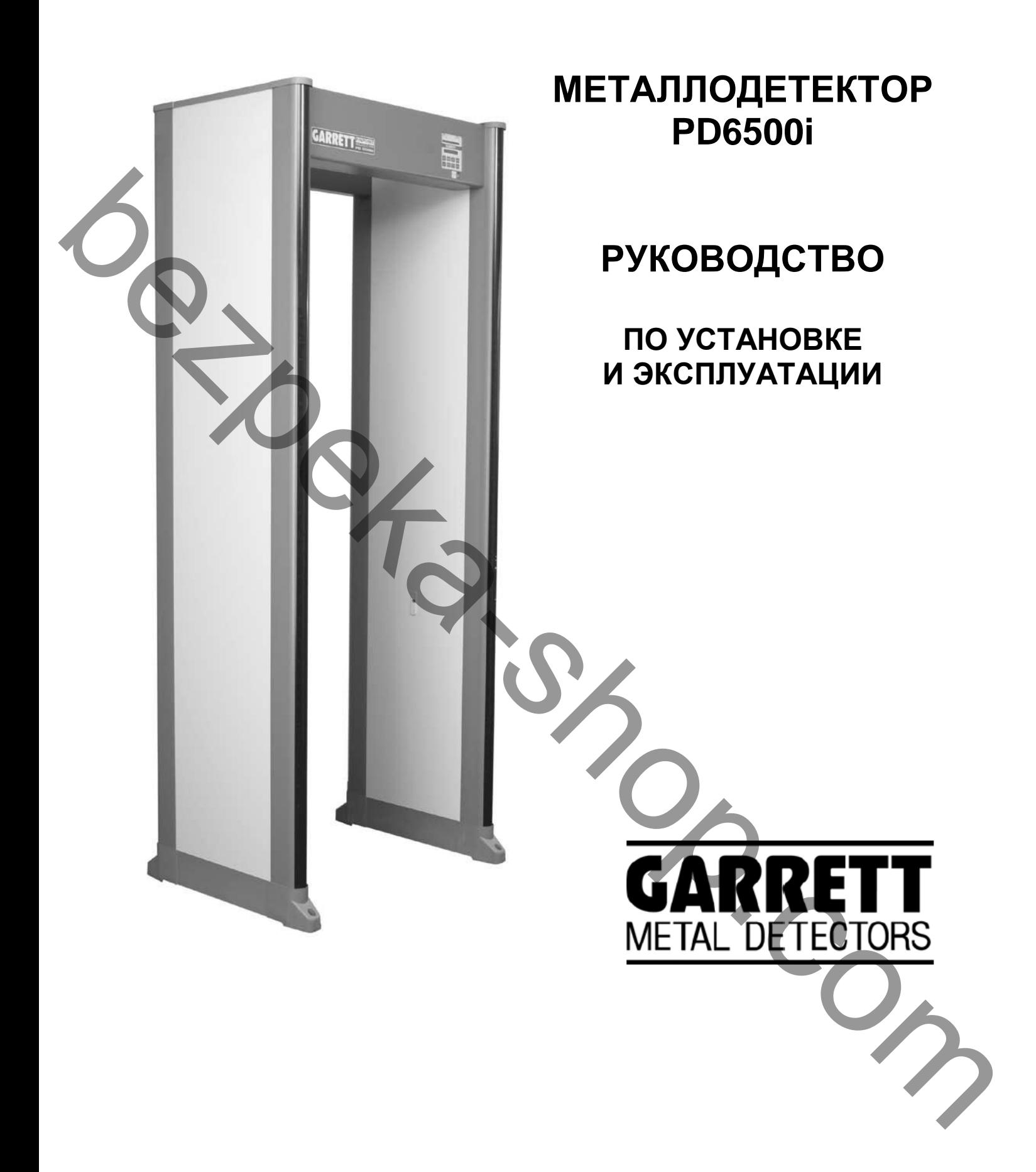

## **ПЕРЕД НАЧАЛОМ РАБОТЫ ВНИМАТЕЛЬНО ОЗНАКОМЬТЕСЬ С НАСТОЯЩИМ РУКОВОДСТВОМ**

## ПРЕДУПРЕЖДЕНИЕ!

Использование описываемого оборудования способом, не предусмотренным его изготовителем, может привести к повреждению Детектора и другой аппаратуры, а также причинить ущерб персоналу и окружающим.

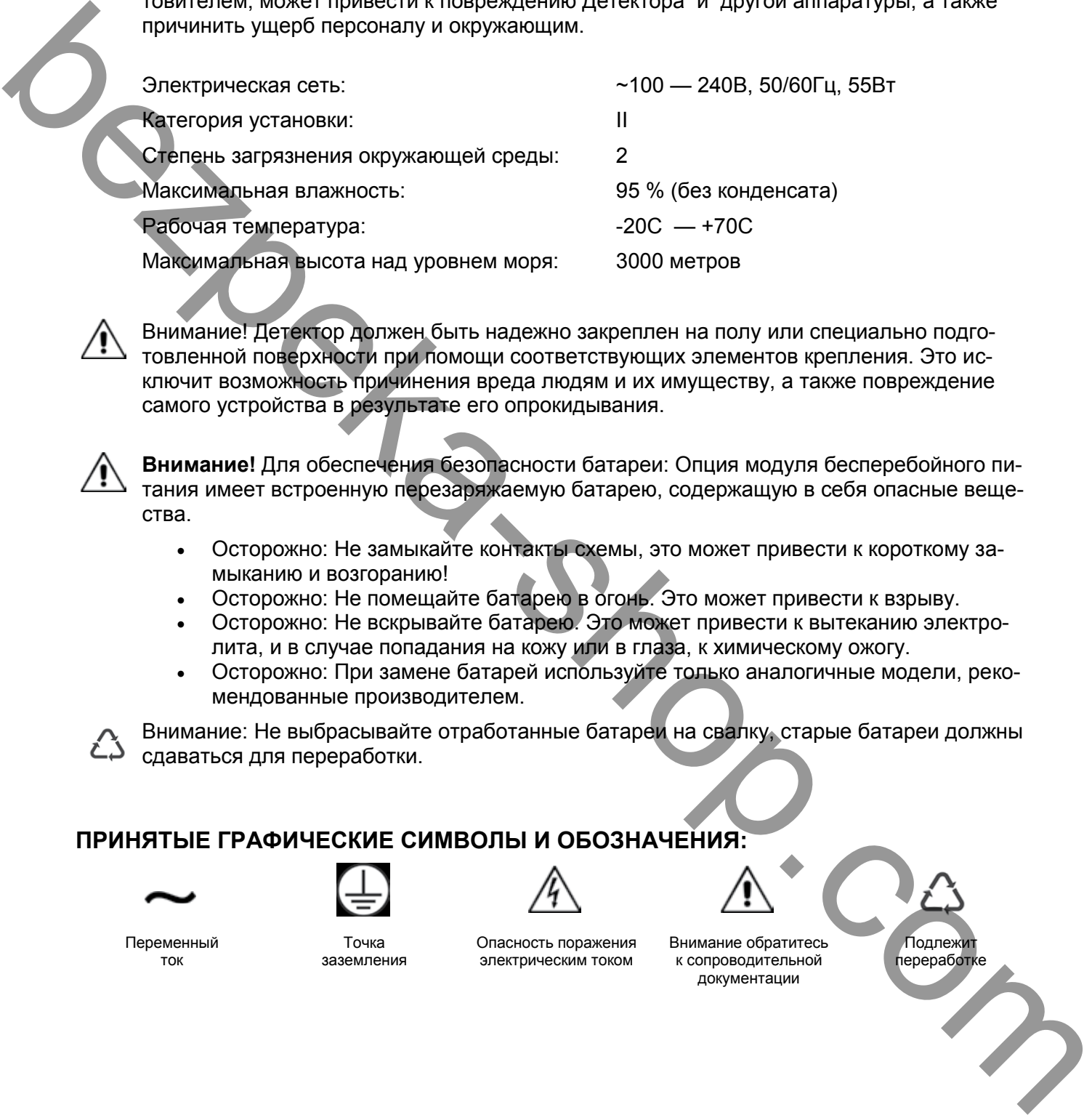

Внимание! Детектор должен быть надежно закреплен на полу или специально подготовленной поверхности при помощи соответствующих элементов крепления. Это исключит возможность причинения вреда людям и их имуществу, а также повреждение

**Внимание!** Для обеспечения безопасности батареи: Опция модуля бесперебойного питания имеет встроенную перезаряжаемую батарею, содержащую в себя опасные вещества.

- Осторожно: Не замыкайте контакты схемы, это может привести к короткому замыканию и возгоранию!
- Осторожно: Не помещайте батарею в огонь. Это может привести к взрыву.
- Осторожно: Не вскрывайте батарею. Это может привести к вытеканию электролита, и в случае попадания на кожу или в глаза, к химическому ожогу.
- Осторожно: При замене батарей используйте только аналогичные модели, рекомендованные производителем.

Внимание: Не выбрасывайте отработанные батареи на свалку, старые батареи должны сдаваться для переработки.

# **ПРИНЯТЫЕ ГРАФИЧЕСКИЕ СИМВОЛЫ И ОБОЗНАЧЕНИЯ:**

самого устройства в результате его опрокидывания.

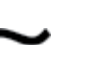

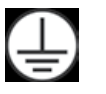

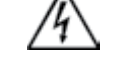

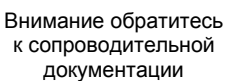

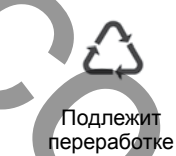

Переменный ток

Точка заземления

Опасность поражения электрическим током

### **Медицинская безопасность**

Компания Garrett Metal Detectors приложила все усилия, чтобы сделать её продукцию максимально безопасной для пользователя. Обширные проведенные исследования не выявили вредных влияний металлодетекторов на беременных женщин, лиц имеющих кардиостимуляторы, электронное оборудование и магнитные носители. Компания Garrett работает в тесной кооперации с производителями медицинского оборудования и федеральными службами США и Канады по безопасности продукции. Электромагнитное излучение создаваемое металлодетекторами Garrett полностью безопасно и соответствует всем стандартам электромагнитной безопасности. Тем не менее, следует соблюдать рекомендации изготовителей электронных медицинских приборов (кардиостимуляторов) и врачей.

В случае если некоторым категориям лиц, имеющих на теле медицинское оборудование не рекомендовано врачами прохождение досмотра с помощью металлодетектора, досмотр должен осуществляться другими средствами.

При организации контрольно-пропускного пункта нужно учитывать следующие:

- **Организация прохода людей** Поток людей должен быть четко организован в строгой очередности, для уменьшения времени досмотра людей через арочный металлодетектор.
- **Альтернативный досмотр** Досмотр выполняемый с помощью ручного металлодетектора, а так же физический досмотр, является альтернативой проведению досмотра с помощью арочного металлодетектора.
- **Инструктаж персонала** Персонал выполняющий досмотр должен быть проинструктирован в отношении людей со специальными медицинскими потребностями, и проводить досмотр альтернативными методами, соответствующими требованиям врачей и изготовителей медицинского оборудования.

Shop. The best exercision and content in the content interest and proposition in the content interest and the content interest and the content interest and the content interest and the content interest and the content inte

# **СОЛЕРЖАНИЕ**

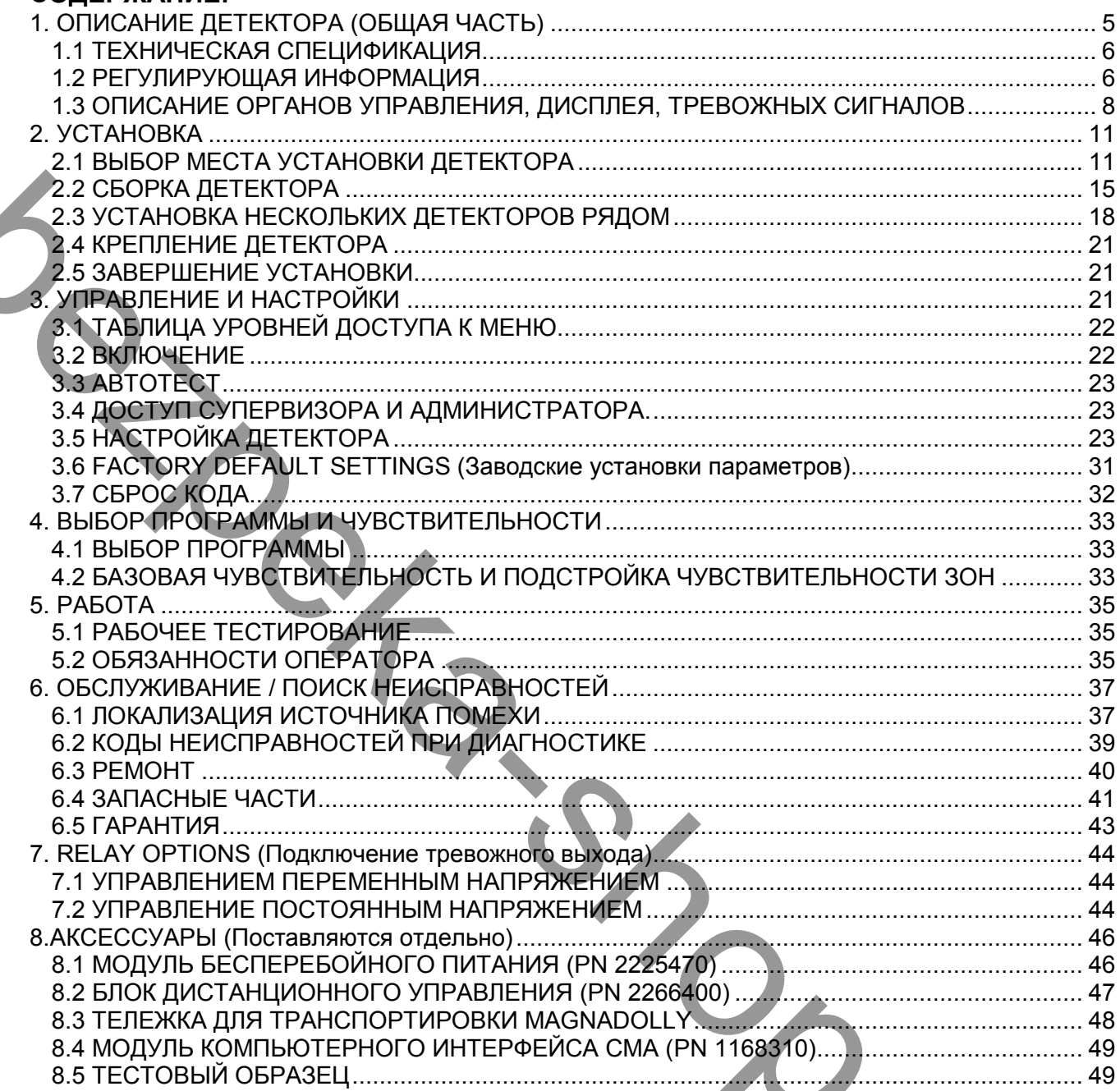

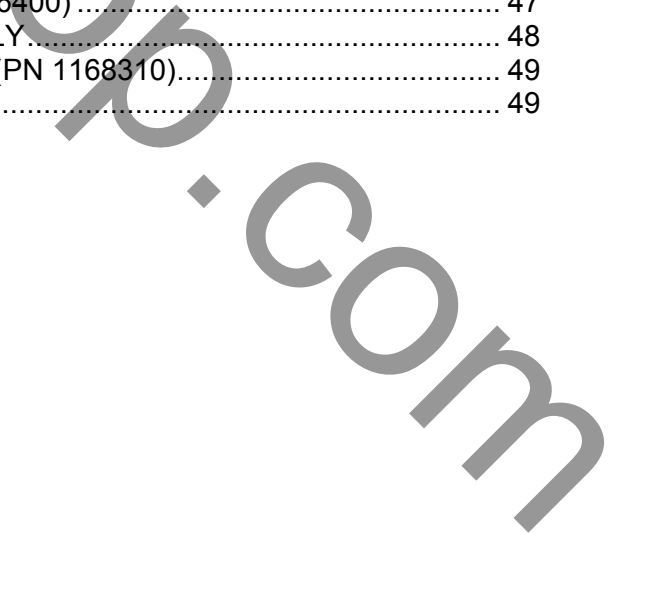

## **1. ОПИСАНИЕ ДЕТЕКТОРА (ОБЩАЯ ЧАСТЬ) Основное описание:**

Garrett PD6500i арочный досмотровый, импульсно-индукционный металлодетектор с микропроцессорным управлением.

Конструкция детектора сделана из износоустойчивого пластика, с закругленными торцевыми частями. Блок управления и индикации и поперечная перекладина выполнены из прочного алюминиевого сплава. Такая конструкция гарантирует защиту людей от телесных повреждений и нанесения ущерба одежде. Закрываемый на замок блок управления, позволяет избежать вмешательства в кабели и провода.

#### **Память:**

Все программы и установки сохраняются в энергонезависимой памяти. Все параметры настройки сохраняются даже при отключении питания. Дополнительные батареи для поддержания памяти не требуются.

### **Точное указание места обнаружения:**

В Garrett PD6500i используется цифровой сигнальный DSP-процессор который обеспечивает превосходное обнаружение и дискриминацию металла. Любой металлический объект расположенный по центру, справа или слева на теле человека, обнаруживается с помощью 33 зон обнаружения и индицируется с помощью светодиодов на торцевых частях панелей, указывая точное место обнаружения. Каждая зона обладает независимой возможностью обнаружения и настройки. отом, Боро, управления и и индивиднии и полеовчения перенодума выпольнен и компьер и возможно полеония и и поли<br>выпользования и установии сохраняемый на закого блок управления, позволяе избежать и поличии и установии со

### **Улучшенная чувствительность:**

Улучшенная многокатушечная система позволяет программировать детектор для обнаружения даже очень маленьких металлических объектов, независимо от их формы и ориентации.

#### **Регулирование прохода людей:**

Проход людей регулируется световыми табло с символами "СТОЙТЕ" Т "ИДИТЕ" расположенными на стороне входа, на каждой панели. Счетчик количества проходов через детектор позволяет видеть на дисплее, количество людей прошедших через детектор, количество тревог, общий процент тревог.

#### **Безопасность:**

Доступ к установкам и настройкам детектора защищен ключом и тремя уровнями доступа. Доступ к платам, кабелям и разъемам внутри детектора защищен специальным замком.

#### **Управление / Дисплей:**

На жидкокристаллическом дисплее (ЖКД) с подсветкой, размещенном на верхней панели детектора, отображается текущая рабочая информация, сведения об установленной программе, параметрах чувствительности, калибровке, а также функциях оператора и возможных неисправностях. Кроме того, ЖКД выводит вспомогательную информацию справочного характера в процессе настройки и эксплуатации. Управление и настройка детектора осуществляется с клавиатуры.

#### **Опции/Аксессуары:**

Дополнительные аксессуары включают модуль бесперебойного питания, модуль дистанционного управления, интерфейс для подключения к компьютеру СМА. Компьютерный интерфейс СМА обеспечивает возможность управления, и получения информации о работе детектора через локальную сеть в реальном масштабе времени.

## **1.1 ТЕХНИЧЕСКАЯ СПЕЦИФИКАЦИЯ**

## **1.1.1. РАЗМЕРЫ И ВЕС**

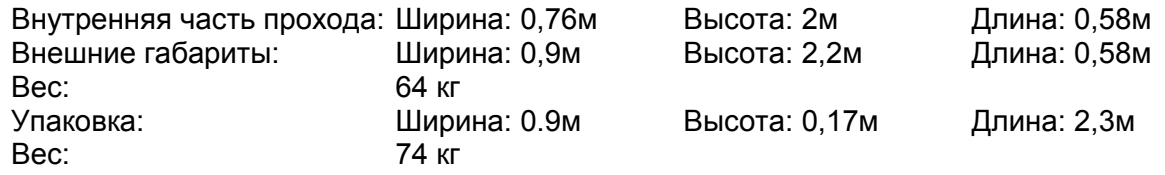

# **1.1.2 УСЛОВИЯ ЭКСПЛУАТАЦИИ**

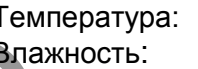

от -20С до +70С До 95 % влажности без прямого конденсата.

# **1.1.3 ТРАНСПОРТИРОВАНИЕ И ХРАНЕНИЕ**

Допускается транспортирование детектора всеми видами транспорта на любые расстояния в упакованном виде при температуре от -30С до +80С, относительной влажности воздуха до 95%. При транспортировании должна быть предусмотрена защита от атмосферных осадков. Не кантовать. Bec:<br>
12.2 YGNOBHA SKCRIDYATAMI<br>
12.2 YGNOBHA SKCRIDYATAMI<br>
12.2 YGNOBHA SKCRIDYATAMIE<br>
16.3 TPANCTOPTIMPOBANIME W. REANEHIME<br>
16.3 TPANCTOPTIMPOBANIME W. REANEHIME<br>
16.3 TPANCTOPTIMPOBANIME W. REANEHIME<br>
16.3 TPANCTOPTIM

Детектор хранить в упакованном виде в отапливаемых и вентилируемых помещениях при температуре от 0С до +40С, относительной влажности воздуха до 80%, при отсутствии в этих помещениях паров химически активных веществ.

# **1.2 РЕГУЛИРУЮЩАЯ ИНФОРМАЦИЯ**

Garrett PD6500i отвечает (а в некоторых случаях даже превышает) всем требованиям стандартов промышленной безопасности и электромагнитной совместимости (ЕМС) и международным директивам (СЕ).

# **1.2.1 ЭЛЕКТРИЧЕСКАЯ БЕЗОПАСНОСТЬ Garrett PD6500i соответствует следующим стандартам:**

- Canadian Standard CAN / CSA-C22.2 No. 1010.1 and CAN / CSA- C22.2 No. 1010.1B-97 Safety Requirements for Measurement, Control and Laboratory Use, Part 1: General Requirements.
- United States Standard UL 3101-1 1993 Electrical Equipment for Laboratory Use, Part 1: General Requirements.
- International Standard (CB Certification) IEC 610010-1 Safety Requirements for Electrical Equipment for Measurement, Control and Laboratory Use, Part 1: General Requirements.
- OSHA Regulation 1910.147 De-energizing Equipment.

## **1.2.2 БЕЗОПАСНОСТЬ МАГНИТНОГО ПОЛЯ Garrett PD6500i соответствует следующим стандартам:**

- СанПиН 2.2.4.1191-03 "Электромагнитные поля в производственных условиях". Санитарно-эпидемиологическое заключение № 77.01.09.401.п.014500.03.09 от 13.03.2009г.
- AICGH-0302 (1996), Sub-Radio Frequency (30 kHz and below) Magnetic Fields.
- Institute of Electrical and Electronic Engineers (IEEE) C95.1-1999, "IEEE Standard for Safety Levels with Respect to Human Exposure to Radio Frequency Electromagnetic Fields, 3 kHz to 300 GHz."
- International Commission for Non-Ionizing Radiation Protection (ICNIRP), "Guidelines for Limiting Exposure to Time-Varying Electric, Magnetic and Electromagnetic Field (Up to 300 GHz)."
- NBS Special Publication 500-101, "Care and Handling of Computer Magnetic Storage Media."
- Canada Health and Welfare: Performance Standards (Walk-Through), RPS-SC-18 section 3.2.2 which addresses the issue of electromagnetic effects to cardiac pacemakers.
- Occupational and Safety Health Administration: Radiation Protection Guide, CFR 1910.97 section (2)i.
- National Institute of Law Enforcement and Criminal Justice: Standards for Walk-Through Metal Detectors for use in Weapons Detecting NILECJ-STD-0601.00 Section 4.11.
- OSHA Regulation 1910.47 (a) (2) (i) Non-Ionizing Radiation.

#### **1.2.3 ЭЛЕКТРОМАГНИТНАЯ СОВМЕСТИМОСТЬ Garrett PD6500i соответствует следующим стандартам:**

- FCC 47 CFR, Part 15, Subpart B: 1998, Class A for Power Line Conducted Emissions.
- FCC 47 CFR, Part 15, Subpart B: 1998, Class A for Radiated Emissions.
- EN 55022: 1998, Radiated Emissions for Class A Information Technology Equipment.
- EN 55024: 1998, for Immunity.

# **1.2.4 ИСПОЛНЕНИЕ**

## **Garrett PD6500i соответствует следующим стандартам:**

- IEC 529 (Степени защиты, обеспечиваемые корпусами) IP55 для всех моделей. Отдельные модели могут иметь исполнение IP65.
- IEC 68-2-27, 29 for Shock and Bump.
- ASTM F1468-95 Section 5.4 Tip Over (requires anchoring).
- ГОСТ Р 53705—2009 «СИСТЕМЫ БЕЗОПАСНОСТИ КОМПЛЕКСНЫЕ. МЕТАЛЛООБНА-РУЖИТЕЛИ СТАЦИОНАРНЫЕ ДЛЯ ПОМЕЩЕНИЙ. Общие технические требования. Методы испытаний» FCG 47 CFR, Part 15, Subpart 8: 1996, Class A for Power Line Conducted Emissions.<br>
EN S5022-1998, Readated Emissions for Class A for Readated Emissions.<br>
EN S5022-1998, Readated Emissions for Class A Information Technology

# **1.2.5 ОБЩЕСТВЕННАЯ БЕЗОПАСНОСТЬ**

- PD6500i соответствует сертификационным требованиям к специальным техническим средствам обеспечения авиационной безопасности РФ.
- The PD6500i is Transportation Security Administration (TSA) qualified to meet the new Enhanced Metal Detector (EMD) specification for walk-through metal detectors.
- Federal Aviation Administration (FAA) three-gun test.
- National Institute of Justice. NIJ Standard–0601.02, "Walk-Through Metal Detectors for Use in Concealed Weapon and Contraband Detection"

## **1.3 ОПИСАНИЕ ОРГАНОВ УПРАВЛЕНИЯ, ДИСПЛЕЯ, ТРЕВОЖНЫХ СИГНАЛОВ**

# **1.3.1 ПАНЕЛЬ УПРАВЛЕНИЯ**

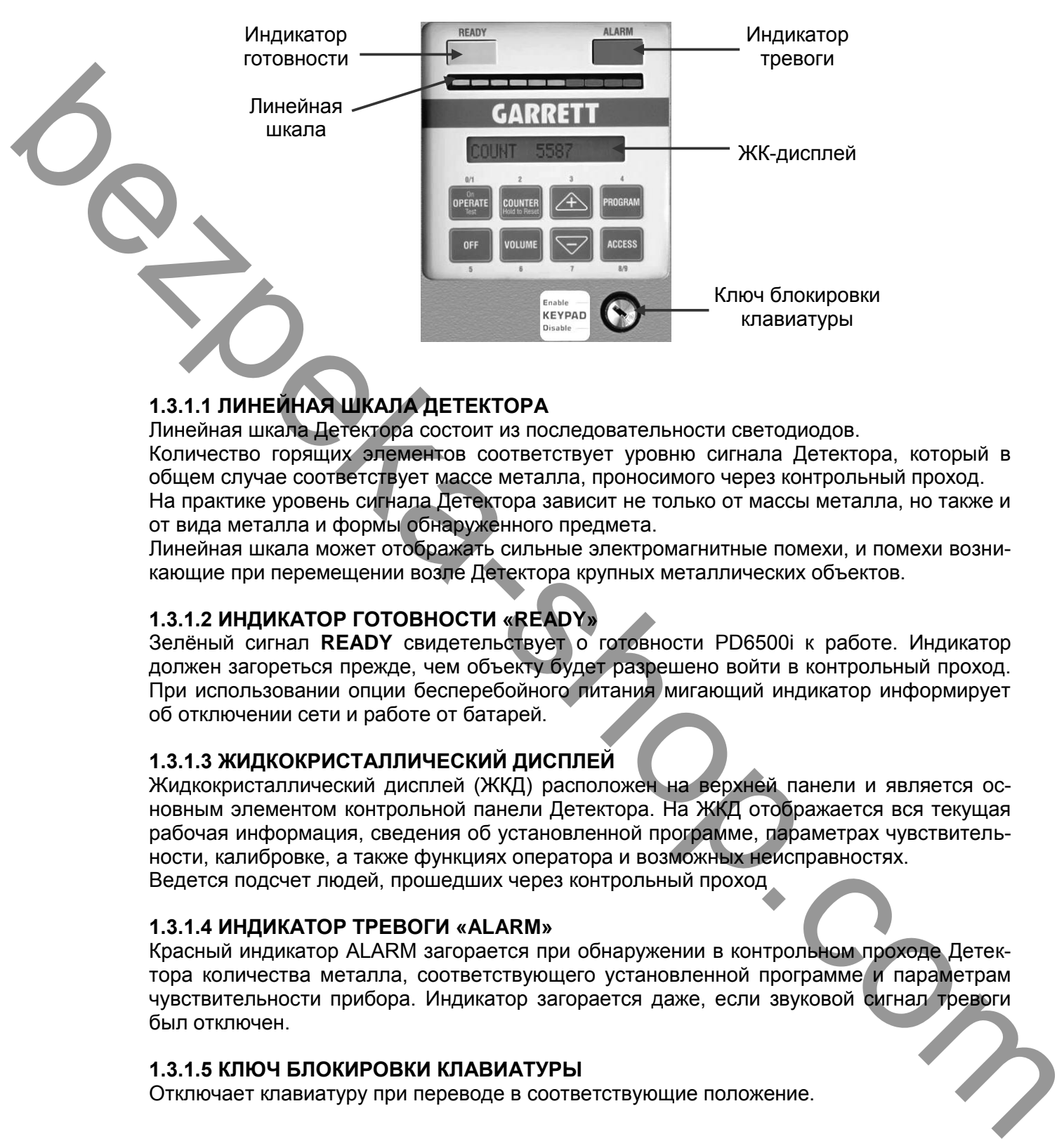

# **1.3.1.1 ЛИНЕЙНАЯ ШКАЛА ДЕТЕКТОРА**

Линейная шкала Детектора состоит из последовательности светодиодов. Количество горящих элементов соответствует уровню сигнала Детектора, который в общем случае соответствует массе металла, проносимого через контрольный проход. На практике уровень сигнала Детектора зависит не только от массы металла, но также и от вида металла и формы обнаруженного предмета.

Линейная шкала может отображать сильные электромагнитные помехи, и помехи возникающие при перемещении возле Детектора крупных металлических объектов.

# **1.3.1.2 ИНДИКАТОР ГОТОВНОСТИ «READY»**

Зелёный сигнал **READY** свидетельствует о готовности PD6500i к работе. Индикатор должен загореться прежде, чем объекту будет разрешено войти в контрольный проход. При использовании опции бесперебойного питания мигающий индикатор информирует об отключении сети и работе от батарей.

# **1.3.1.3 ЖИДКОКРИСТАЛЛИЧЕСКИЙ ДИСПЛЕЙ**

Жидкокристаллический дисплей (ЖКД) расположен на верхней панели и является основным элементом контрольной панели Детектора. На ЖКД отображается вся текущая рабочая информация, сведения об установленной программе, параметрах чувствительности, калибровке, а также функциях оператора и возможных неисправностях. Ведется подсчет людей, прошедших через контрольный проход

## **1.3.1.4 ИНДИКАТОР ТРЕВОГИ «ALARM»**

Красный индикатор ALARM загорается при обнаружении в контрольном проходе Детектора количества металла, соответствующего установленной программе и параметрам чувствительности прибора. Индикатор загорается даже, если звуковой сигнал тревоги был отключен.

## **1.3.1.5 КЛЮЧ БЛОКИРОВКИ КЛАВИАТУРЫ**

Отключает клавиатуру при переводе в соответствующие положение.

## **1.3.1.6 КЛАВИАТУРА**

Используется для включения, доступа к установкам, программирования.

## **1.3.1.6.1 КНОПКА «OPERATE» (ON/TEST)**

Кнопка OPERATE используется для включения Детектора PD6500i, начала режима самопроверки и перевода PD6500i в рабочий режим в течение десяти секунд. Режим самопроверки может быть включен в любой момент нажатием кнопки OPERATE.

## **1.3.1.6.2 КНОПКА «OFF»**

Кнопка OFF используется для выключения Детектора. При этом все рабочая информация и другие установленные параметры будут сохранены в памяти прибора до его следующего включения. При повторном включении Детектор возобновляет свою работу в полном объеме с учетом всех введенных ранее параметров. bezpek vratnienienienie napadempa je princ operativne napademia napademia napademia napademia napademia napademia napademia napademia napademia napademia napademia napademia napademia napademia napademia napademia napadem

## **1.3.1.6.3 КНОПКА «COUNTER»**

Кнопка COUNTER (счетчик) используется автоматического обновления показаний счетчика количества людей, прошедших сквозь контрольный проход Детектора.

Чтобы сбросить показания счетчика до нуля, нажмите и удерживайте кнопку в течение десяти секунд.

## **1.3.1.6.4 КНОПКА «VOLUME»**

Кнопка VOLUME служит для установки уровня громкости звукового сигнала тревоги. Для увеличения или уменьшения громкости используйте кнопки (+) и (-).

## **1.3.1.6.5. КНОПКИ (+) и ( - )**

Кнопки (+) и (-) используются для изменения значения параметров, устанавливаемых в ходе настойки. Кроме этого, они служат для включения и выключения некоторых функции, а также настройки громкости звукового сигнала тревоги.

## **1.3.1.6.6. КНОПКА «PROGRAM»**

Кнопка PROGRAM позволяет просмотреть на ЖК-дисплее установленные программы работы Детектора, введенные значения чувствительности, также используется для переключения между пунктами меню в режиме программирования.

## **1.3.1.6.7. КНОПКА «ACCESS»**

Кнопка ACCESS используется для изменения рабочей программы Детектора, установки параметров чувствительности, также используется для переключения между пунктами меню в режиме программирования.

## **1.3.1.7 СВЕТОФОР (Указатели прохода)**

Проход людей регулируется световыми табло c символами «СТОЙТЕ» (красного

цвета) и «ИДИТЕ» (зеленого цвета), расположенными на стороне входа, на каждой панели. Эти символы подобно светофору управляют потоком проверяемых людей.

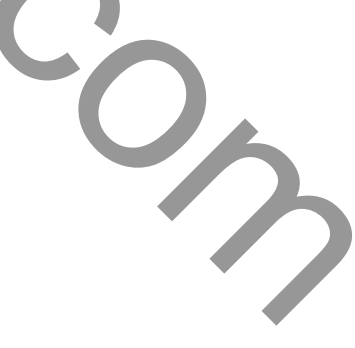

# **1.3.1.8. СВЕТОВЫЕ ИНДИКАТОРЫ ЗОН ОБНАРУЖЕНИЯ**

На боковых панелях с выходной стороны Детектора расположены световые индикаторы красного цвета, образующие 33 зоны обнаружения (11 горизонтальных и 3 вертикальные). Эти индикаторы помогают Оператору определить точное расположение металлического предмета у обследуемого лица – в области головы, туловища или ног, а также с правой или левой стороны.

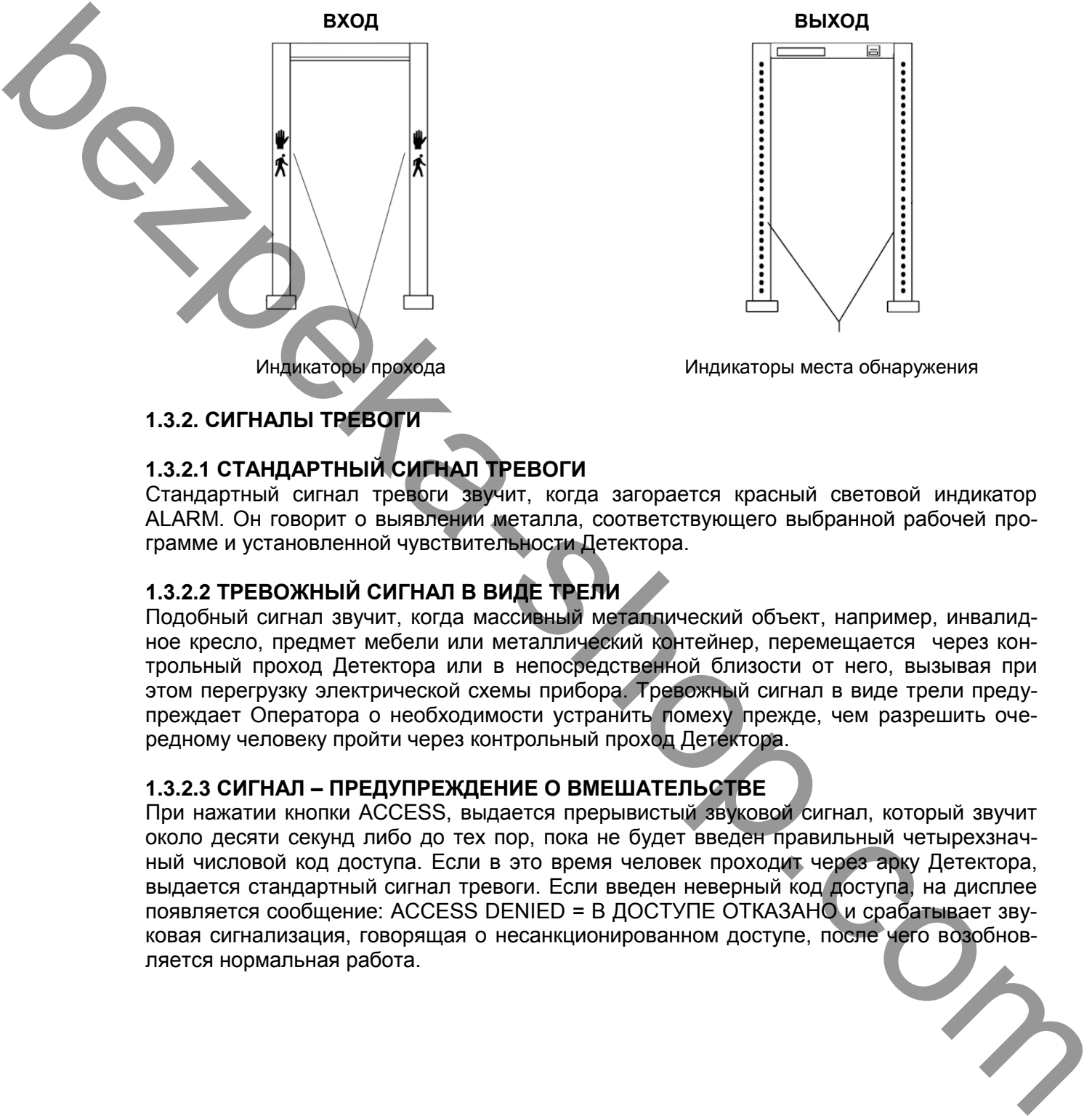

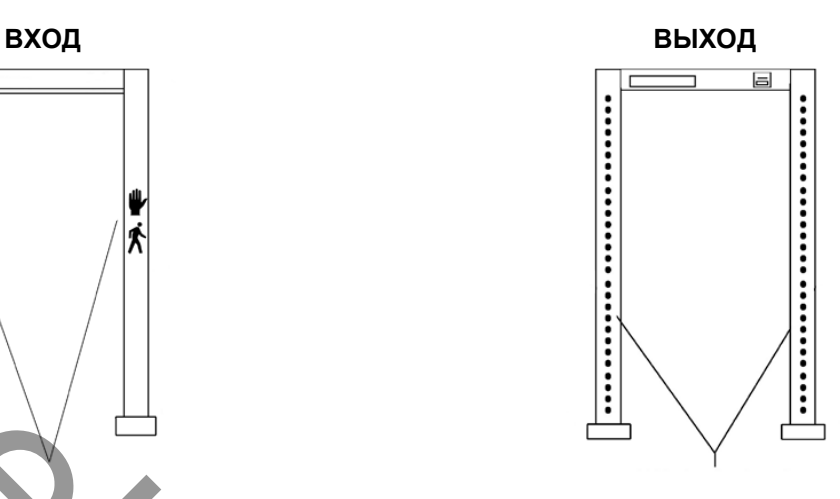

Индикаторы прохода и противали и индикаторы места обнаружения

# **1.3.2. СИГНАЛЫ ТРЕВОГИ**

# **1.3.2.1 СТАНДАРТНЫЙ СИГНАЛ ТРЕВОГИ**

Стандартный сигнал тревоги звучит, когда загорается красный световой индикатор ALARM. Он говорит о выявлении металла, соответствующего выбранной рабочей программе и установленной чувствительности Детектора.

# **1.3.2.2 ТРЕВОЖНЫЙ СИГНАЛ В ВИДЕ ТРЕЛИ**

Подобный сигнал звучит, когда массивный металлический объект, например, инвалидное кресло, предмет мебели или металлический контейнер, перемещается через контрольный проход Детектора или в непосредственной близости от него, вызывая при этом перегрузку электрической схемы прибора. Тревожный сигнал в виде трели предупреждает Оператора о необходимости устранить помеху прежде, чем разрешить очередному человеку пройти через контрольный проход Детектора.

# **1.3.2.3 СИГНАЛ – ПРЕДУПРЕЖДЕНИЕ О ВМЕШАТЕЛЬСТВЕ**

При нажатии кнопки ACCESS, выдается прерывистый звуковой сигнал, который звучит около десяти секунд либо до тех пор, пока не будет введен правильный четырехзначный числовой код доступа. Если в это время человек проходит через арку Детектора, выдается стандартный сигнал тревоги. Если введен неверный код доступа, на дисплее появляется сообщение: ACCESS DENIED = В ДОСТУПЕ ОТКАЗАНО и срабатывает звуковая сигнализация, говорящая о несанкционированном доступе, после чего возобновляется нормальная работа.

# **2. УСТАНОВКА**

# **2.1 ВЫБОР МЕСТА УСТАНОВКИ ДЕТЕКТОРА**

При выборе места размещения PD6500i следует учитывать величину потока людей, которых предстоит обследовать, размер прилегающего пространства и условия окружающей среды. Детектор должен устанавливаться на устойчивой ровной поверхности. Ниже приведенные основные рекомендации по успешной установке:

Garrett Metal Detectors имеет многолетний опыт по проектированию, установке и обслуживанию контрольно-пропускных пунктов. Компания Garrett Metal Detectors имеет широкий опыт в организации досмотровых пунктов как с двумя детекторами, так и пунктов с 900 детекторами во время проведения Олимпийских игр. Garrett всегда работает в тесном сотрудничестве со своими клиентами при организации пунктов досмотра. Каждый клиент имеет уникальную ситуацию и требует индивидуального подхода к решению. Garrett счастлив помочь в проектировании и осуществлении этих решений. В данном разделе содержится основная информация об организации пунктов досмотра. Senech Melal Deletors were metoderism one-metoderism operations were interesting to offer a material operation of the state interesting of the state of the state interesting and the state of the state of the state of the

# **2.1.1 ЭЛЕКТРОПИТАНИЕ**

Электропитание – самый основной элемент для проведения установки. Металлодетекторы Garrett питаются от сети 100-240В, 50/60Гц, потребляют менее 1А каждый. Следовательно перегрузка сети является минимальной, для любой группы детекторов, поскольку металлодетекторы Garrett используют «импульсно-индукционную» технологию.

Из-за применения «импульсно-индукционной» технологии рекомендуется при размещении нескольких PD6500i в радиусе от 8 до 30метров, в зависимости от установок чувствительности, подключать их к различным фазам питания, при этом можно будет не подключать режим проводной синхронизации Мастер/Подчиненный (см. раздел 2.3) Подключение к одному источнику питания (например, через удлинители питания) так же допускается, если нет возможности подключения к различным источникам.

Подключение кабеля питания в металлодетекторах Garrett универсально, кабель может быть подключен справа, слева или сверху детектора. Это дает возможность использования различных вариантов установки. Для обеспечения защиты сетевого кабеля проходящего по полу, рекомендуется использовать защитные рукава или короба для проводки. Это обеспечит защиту кабеля от повреждений, а людей от поражения электрическим током. При прокладке кабеля сверху детектора, кабель рекомендуется приподнимать над детектором. Кабель останется доступным для обслуживания, но вне досягаемости потока людей.

# **2.1.2 МЕСТО ДОСМОТРА**

От выбора и планирование места проведения досмотра, зависит эффективность работы пункта досмотра. Место пункта досмотра должно быть ровным, свободным от преград, поверхность твердой и свободной от вибрации и движения. Большинство поверхностей в помещениях соответствуют этим требованиям.

Поверхности вне зданий должны быть заасфальтированы или забетонированы, платформы из дерева (деревянные настилы) использовать НЕЛЬЗЯ.

Участок должен быть защищен от осадков, стоков воды и других погодных факторов. Складной промышленный тент – лучший способ для защиты пункта на открытом воздухе.

# **2.1.3 РАЗМЕЩЕНИЕ ОБОРУДОВАНИЯ**

Участок для размещения пункта досмотра должен учитывать интервал и конфигурацию детекторов. При маленькой площади участка снижается скорость проведения досмотра. Если участок является слишком большим, это затрудняет наблюдение за местом досмотра, и площадь расходуется впустую. Как правило, для детектора должно отводиться место размером 2,5 на 3 метра. Существует много способов для установки детекторов, Garrett рекомендует наиболее подходящие для работы. Эти конфигурации приведены на рисунках ниже.

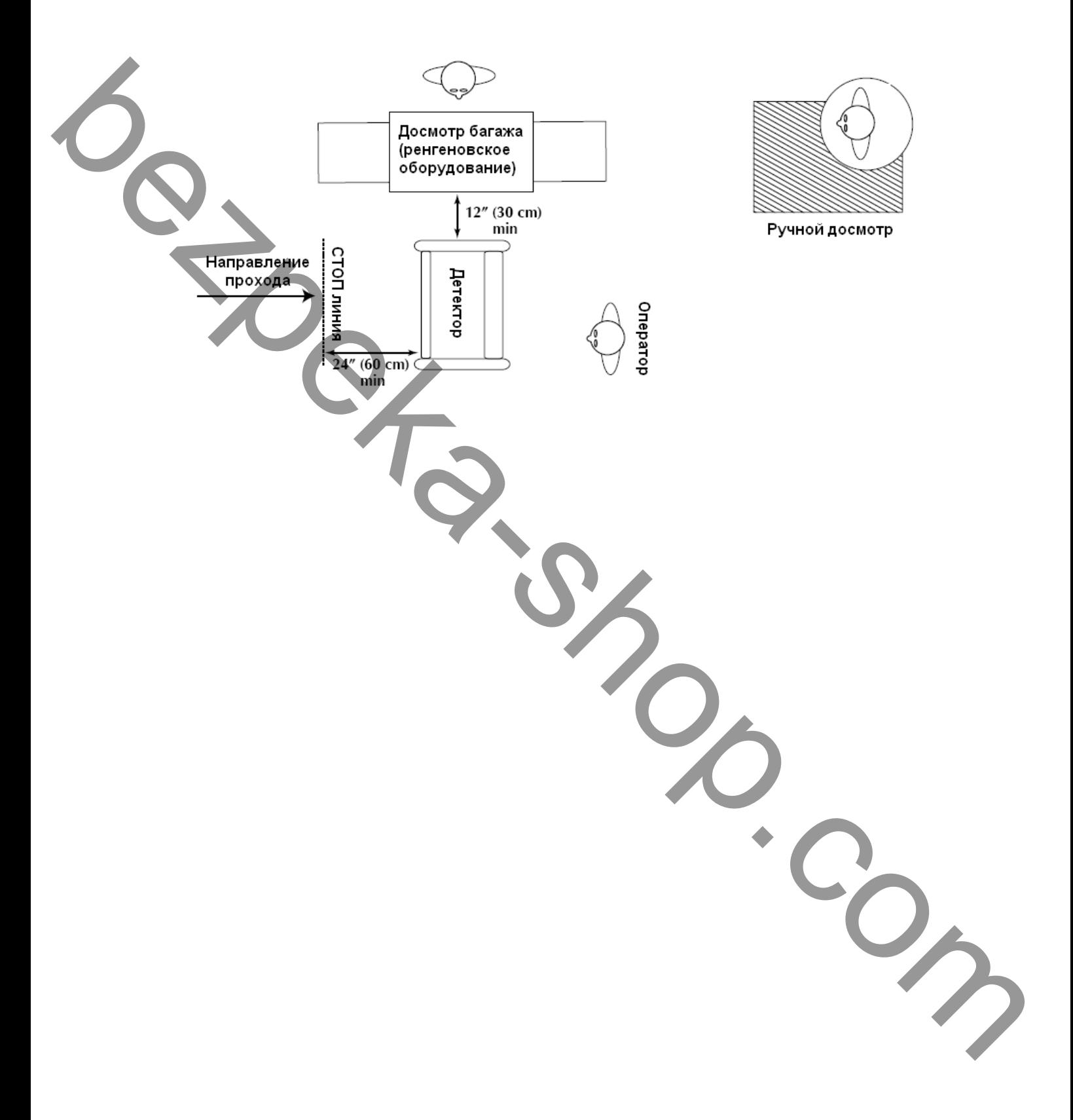

### **Конфигурация в одну линию (вариант А)**

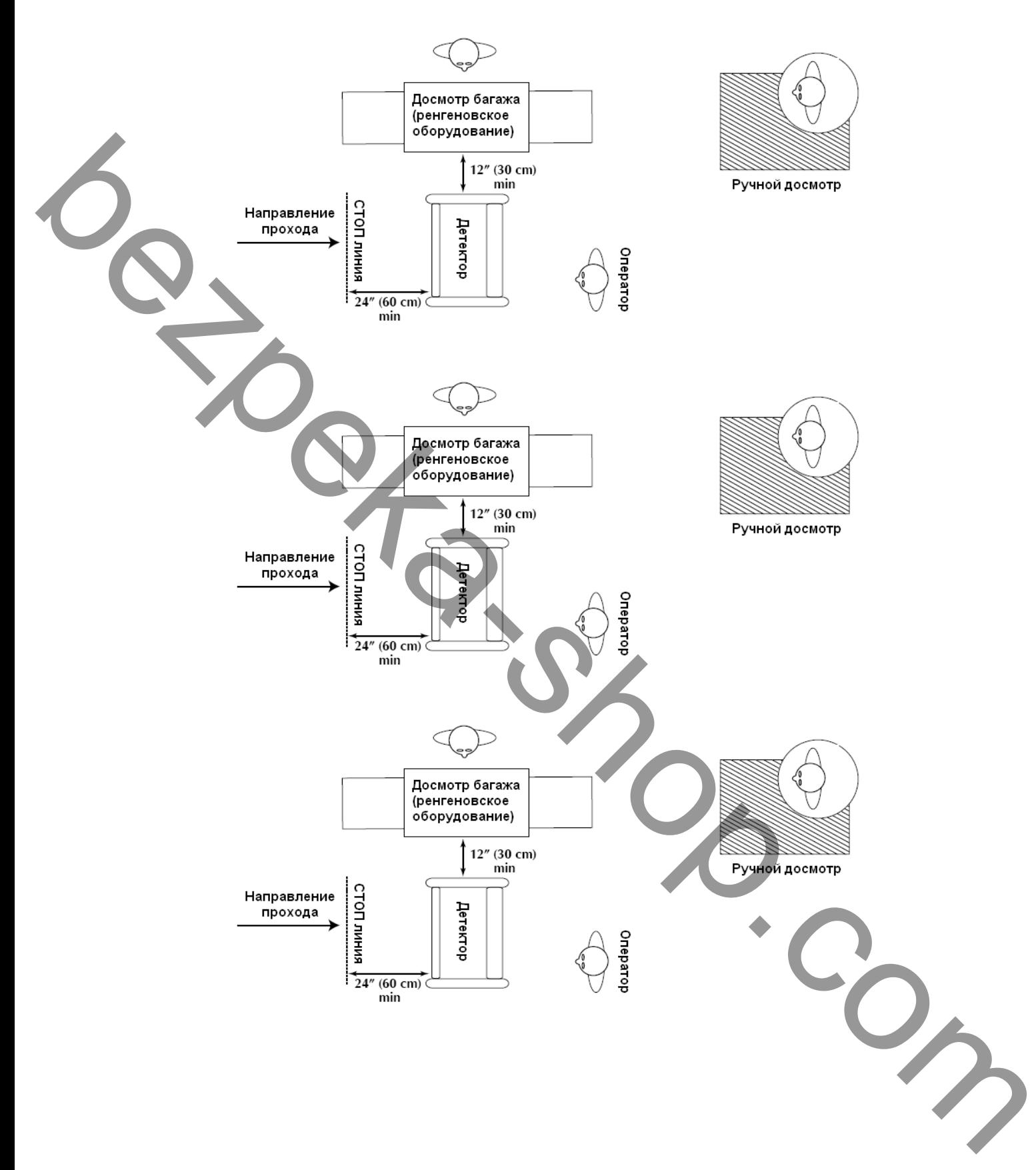

### **Конфигурация в одну линию (вариант Б «спина к спине» )**

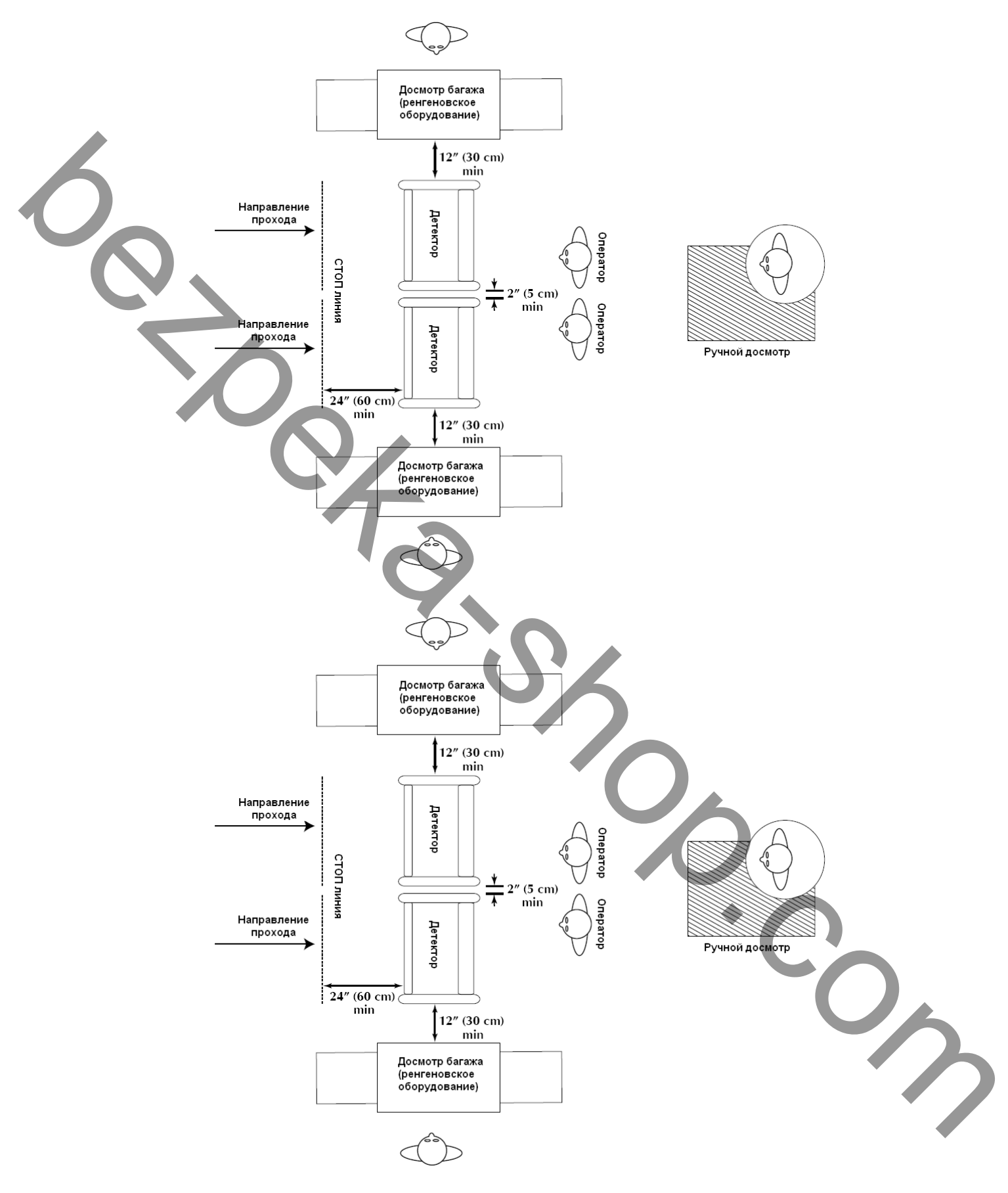

## **2.1.4 ПОМЕХИ**

Не существует металлодетекторов, на 100% защищенных от ложных срабатываний, вызванных воздействием внешних помех. Электронная схема PD6500i выгодно отличается тем, что содержит специальную защиту, подавляющую помехи, вызванные работой рентгенотелевизионных установок и систем замкнутого телевизионного наблюдения. Даже в том случае, когда детектор правильно установлен, существует некоторая вероятность ложной тревоги. Тем не менее, ложное срабатывание Детектора может быть вызвано появлением поблизости массивных металлических объектов, а также работой электрических двигателей, компьютеров, флуоресцентных ламп и других источников. Стол досмотра должен располагаться не ближе 15см, а рентгеновское оборудование не ближе 30см.

## **2.2 СБОРКА ДЕТЕКТОРА**

Соберите прибор и установите на месте работы, подключите к сети питания, выберите соответствующую программу, проверьте влияние помех, выполните необходимые тесты.

## **2.2.1 СБОРКА**

- 1. Проверьте комплектацию Детектора, в которую входят:
- Панель A
- Панель B
- Основной блок
- Перемычка
- Перемычка из сетевого кабеля 60 см
- Кабель сетевой 3 м
- Восемь винтов 1/4 20x3"
- Восемь шайб

Принадлежности:

- Руководство пользователя
- Инструкция на DVD
- Контейнер для временного хранения мелких предметов.
- 2. Разместите основные детали как показано на рисунке

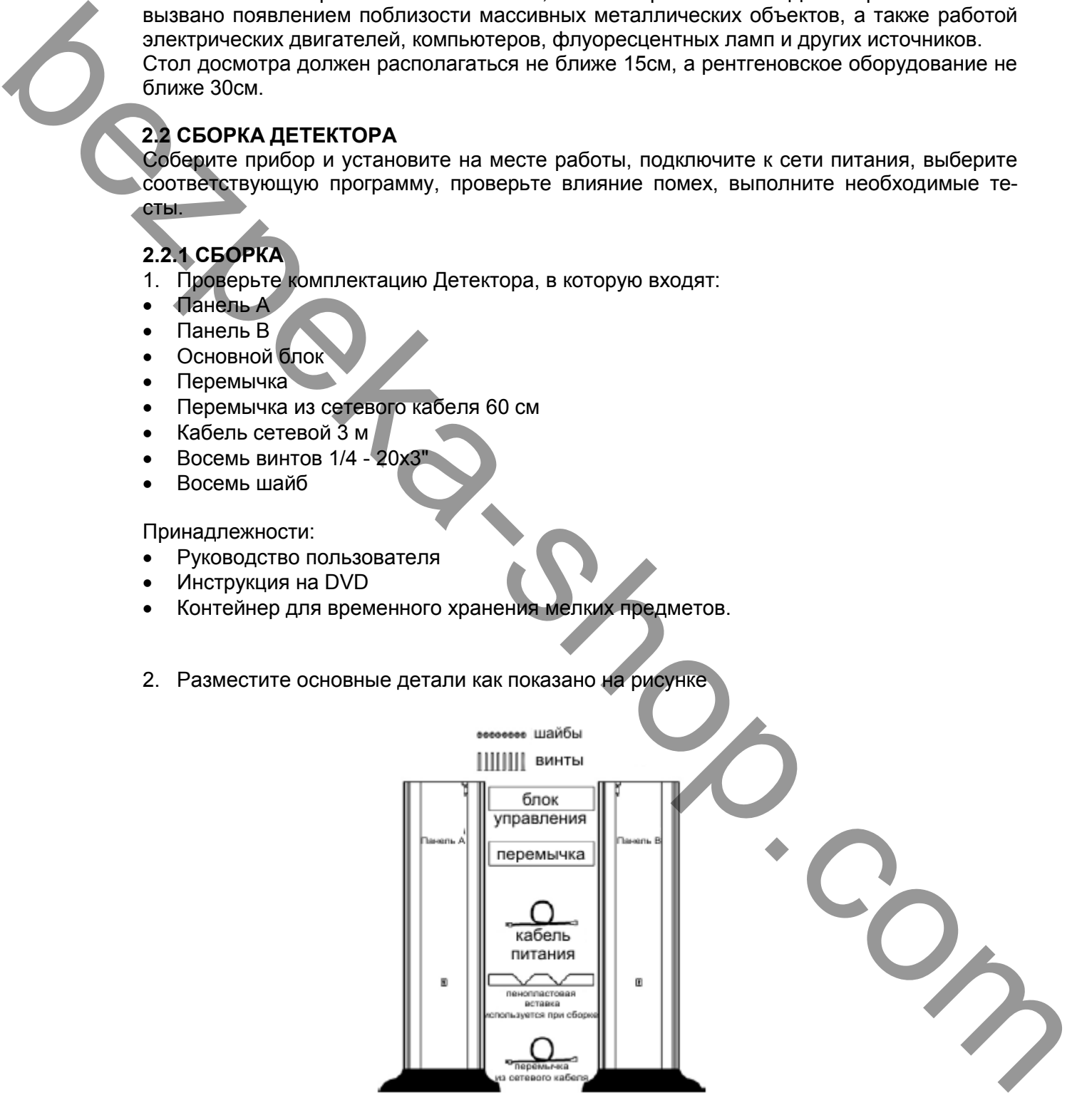

3. Разместите любую из шести упаковочных пенопластовых вставок на ровной поверхности, как показано на рисунке, и положите Основной блок на неё Панелью управления вниз. Присоедините Основной блок к боковым Панелям А и B с помощью четырех винтов и шайб, не затягивая их.

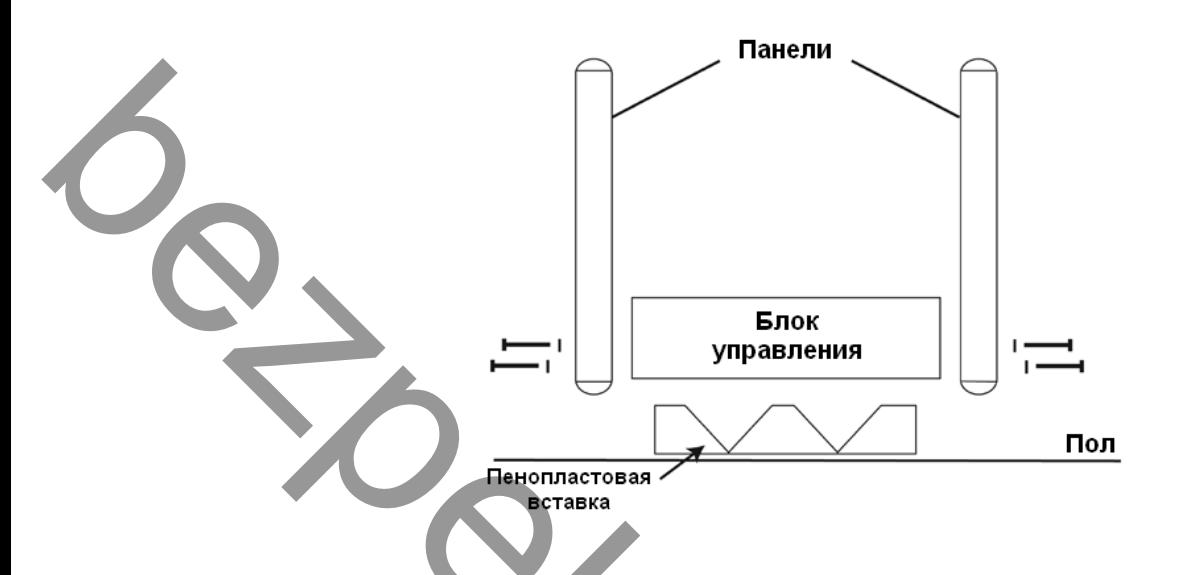

4. Откройте крышку Основного блока. Подсоедините кабели А и B к соответствующим панелям.

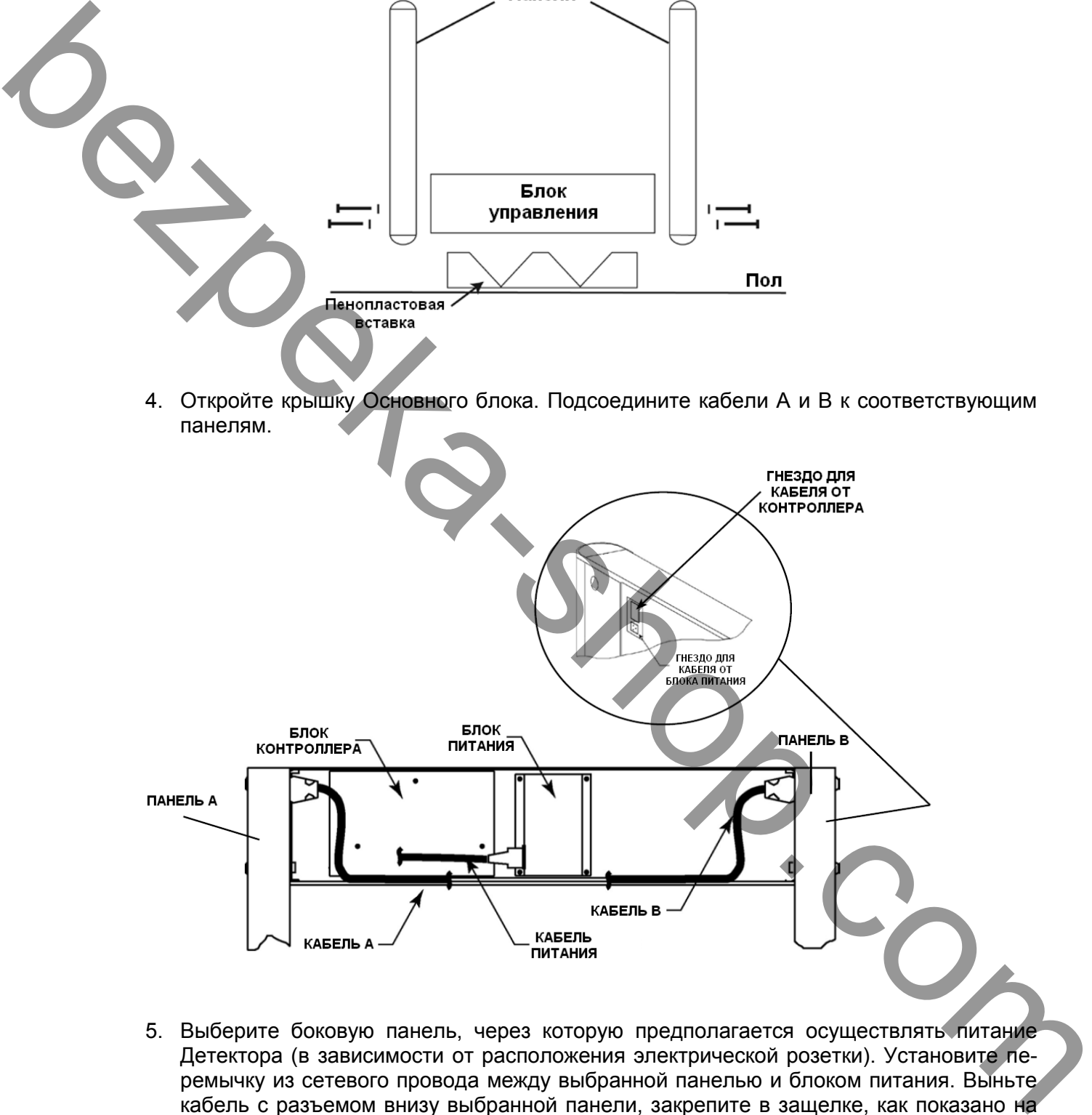

5. Выберите боковую панель, через которую предполагается осуществлять питание Детектора (в зависимости от расположения электрической розетки). Установите перемычку из сетевого провода между выбранной панелью и блоком питания. Выньте кабель с разъемом внизу выбранной панели, закрепите в защелке, как показано на рисунке. После подключения сетевого кабеля обмотайте разъем изоляционной лентой.

Если необходимо подвести питание сверху, удалите резиновую заглушку на блоке и подключите кабель через освободившееся отверстие.

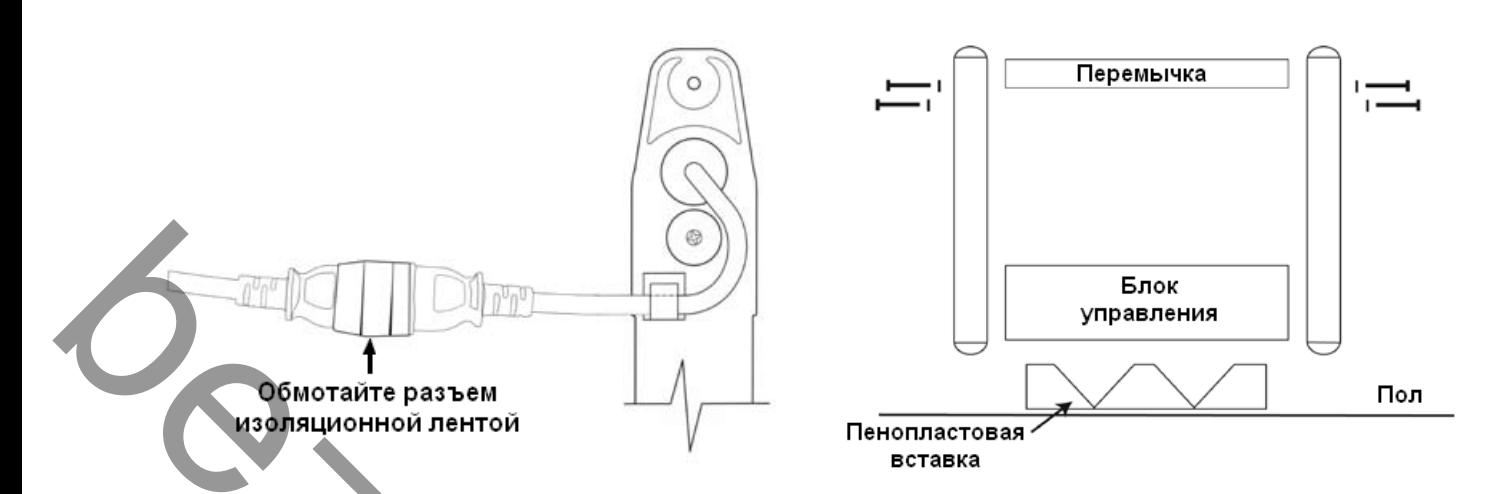

- 5. С помощью четырех оставшихся винтов с шайбами подсоедините перемычку к двум боковым панелям А и В, как показано на рисунке.
- 6. Поднимите Детектор в вертикальное положение и установите его в выбранном месте. Во избежание поломки Детектора делайте это вдвоем или даже втроем.

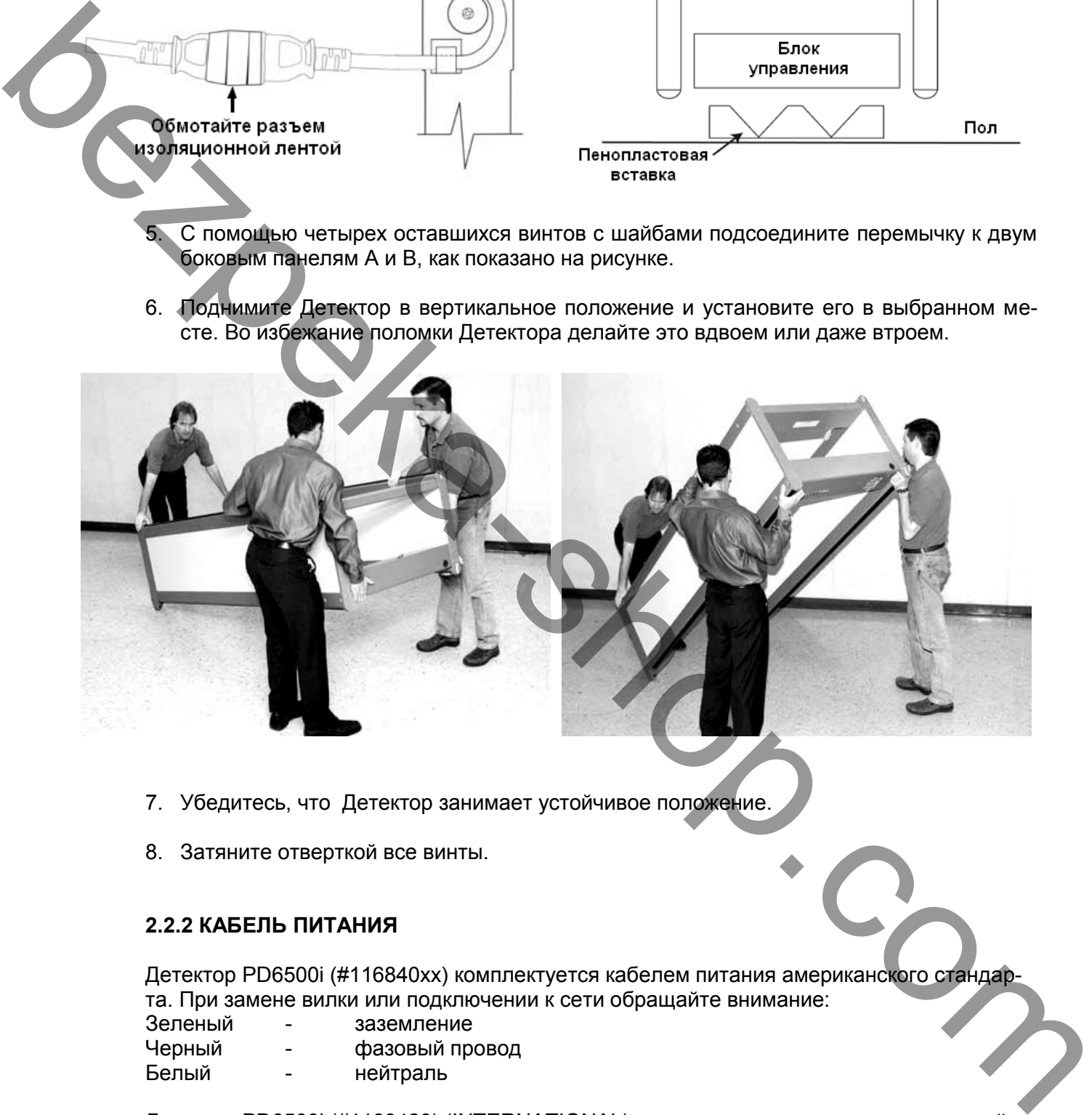

- 7. Убедитесь, что Детектор занимает устойчивое положение.
- 8. Затяните отверткой все винты.

# **2.2.2 КАБЕЛЬ ПИТАНИЯ**

Детектор PD6500i (#116840xx) комплектуется кабелем питания американского стандарта. При замене вилки или подключении к сети обращайте внимание:

- Зеленый заземление<br>Черный фазовый про
- Черный фазовый провод<br>Белый нейтраль

нейтраль

Детектор PD6500i (#1168420) (INTERNATIONAL) комплектуется стандартным европейским кабелем питания. При замене вилки или подключении к сети:

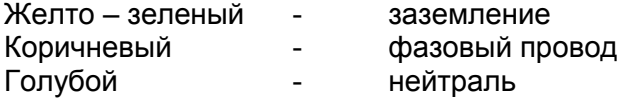

## **2.3 УСТАНОВКА НЕСКОЛЬКИХ ДЕТЕКТОРОВ РЯДОМ**

Существует несколько вариантов размещения детекторов рядом друг с другом. Следующие примеры демонстрируют возможные варианты размещения и настройки детекторов для совместной работы.

Каждый PD6500i должен быть защищен от помех, создаваемых смежными детекторами металла. Чтобы убедиться в отсутствии, наблюдайте за шкалой одного детектора при переключении других детекторов с режима OFF на OPERATE. Если линейная шкала детектора указывает на сильный сигнал, то это означает, что может понадобиться иная схема размещения.

## **2.3.1 СЛУЧАЙ 1**

- Описание:
	- Два или более PD6500i
	- Все детектора включены в одну и ту же сеть питания

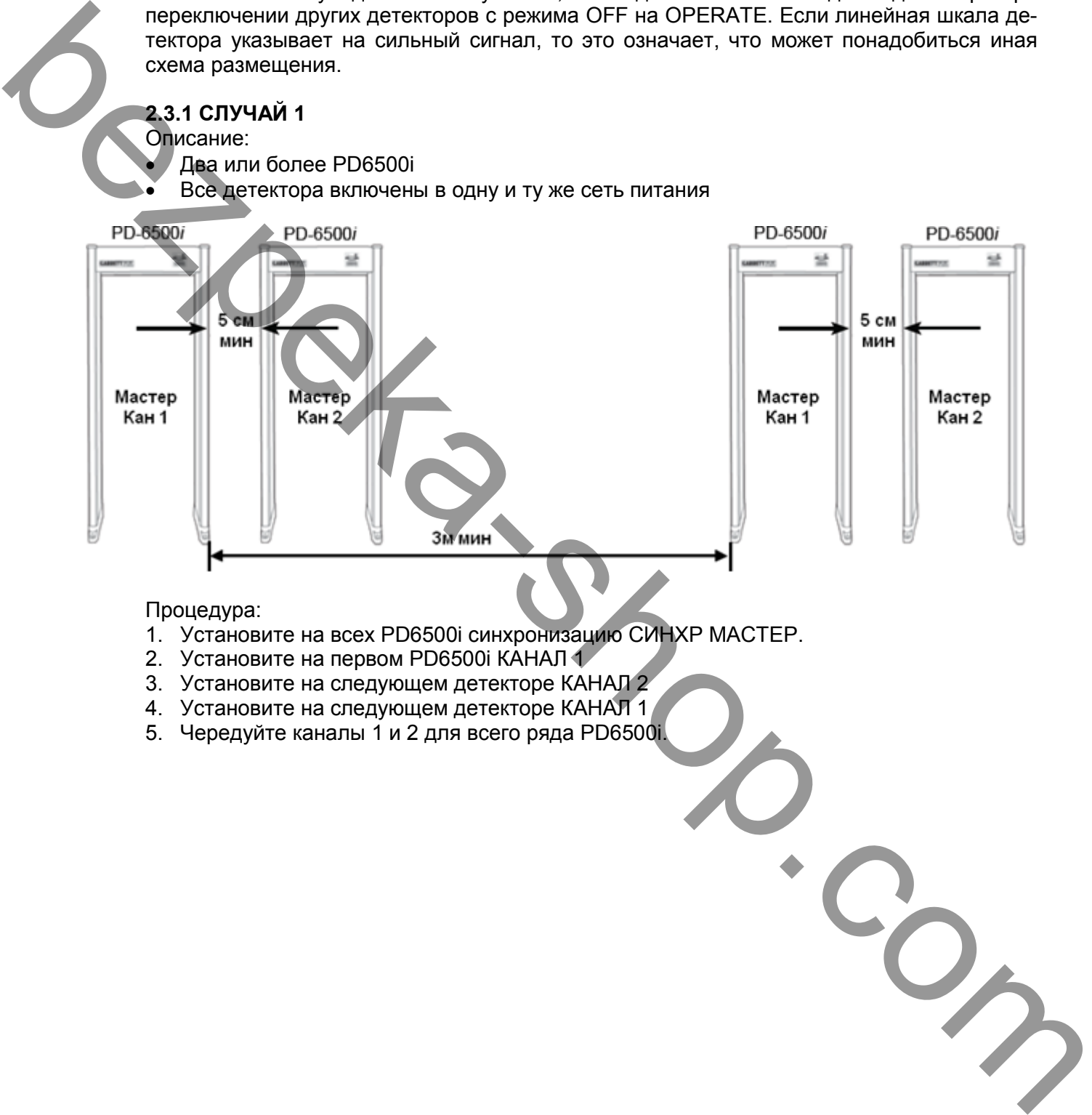

## Процедура:

- 1. Установите на всех PD6500i синхронизацию СИНХР МАСТЕР.
- 2. Установите на первом PD6500i КАНАЛ 1
- 3. Установите на следующем детекторе КАНАЛ 2
- 4. Установите на следующем детекторе КАНАЛ 1
- 5. Чередуйте каналы 1 и 2 для всего ряда PD6500i.

### **2.3.2 СЛУЧАЙ 2:**

## Описание:

- Два или более PD6500i
- Детекторы подключены к разным фазам питания или работают от бесперебойных источников.

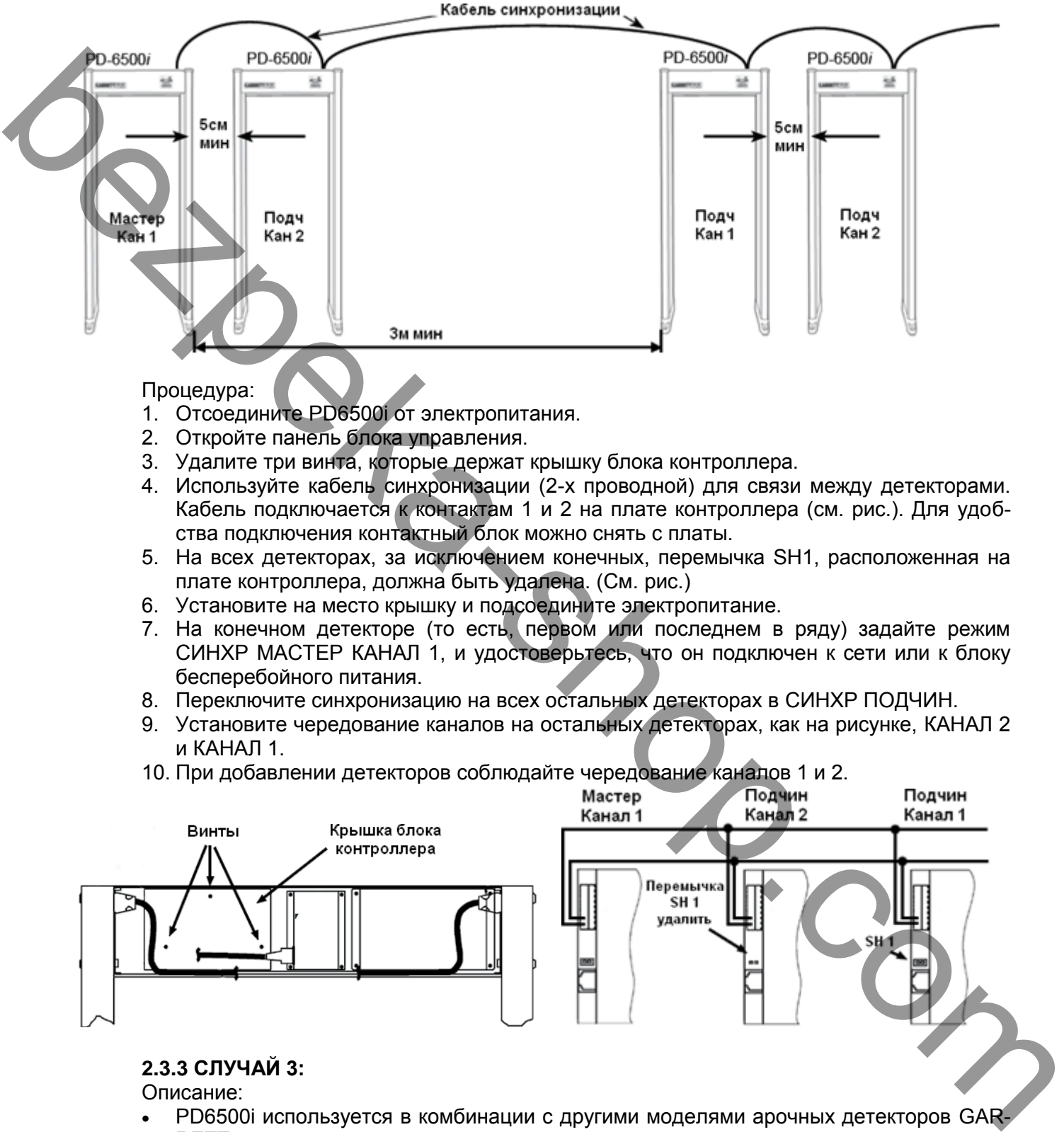

## Процедура:

- 1. Отсоедините PD6500i от электропитания.
- 2. Откройте панель блока управления.
- 3. Удалите три винта, которые держат крышку блока контроллера.
- 4. Используйте кабель синхронизации (2-х проводной) для связи между детекторами. Кабель подключается к контактам 1 и 2 на плате контроллера (см. рис.). Для удобства подключения контактный блок можно снять с платы.
- 5. На всех детекторах, за исключением конечных, перемычка SH1, расположенная на плате контроллера, должна быть удалена. (См. рис.)
- 6. Установите на место крышку и подсоедините электропитание.
- 7. На конечном детекторе (то есть, первом или последнем в ряду) задайте режим СИНХР МАСТЕР КАНАЛ 1, и удостоверьтесь, что он подключен к сети или к блоку бесперебойного питания.
- 8. Переключите синхронизацию на всех остальных детекторах в СИНХР ПОДЧИН.
- 9. Установите чередование каналов на остальных детекторах, как на рисунке, КАНАЛ 2 и КАНАЛ 1.
- 10. При добавлении детекторов соблюдайте чередование каналов 1 и 2.

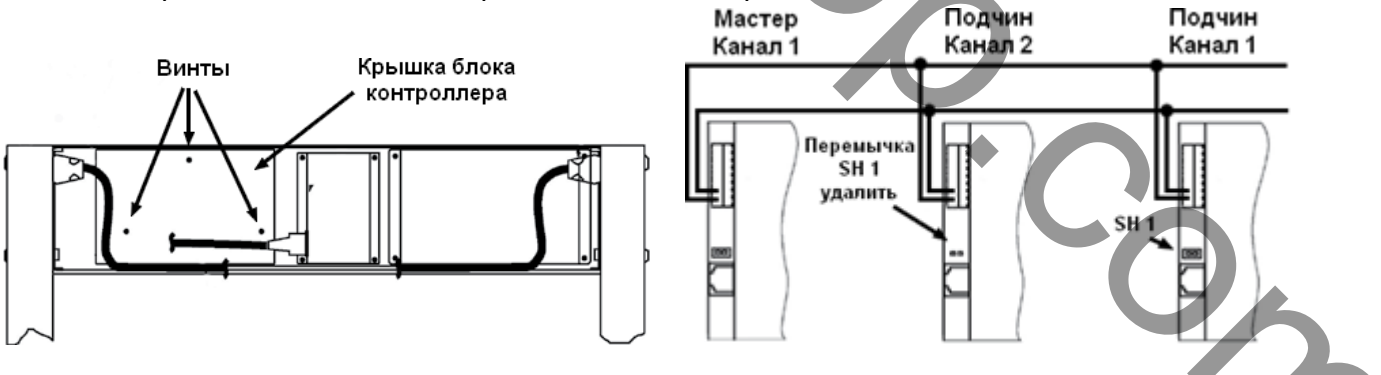

# **2.3.3 СЛУЧАЙ 3:**

Описание:

 PD6500i используется в комбинации с другими моделями арочных детекторов GAR-RETT

Процедура:

 Процедура подобна описанным выше случаям 1 и 2. Отличие в том, что в других моделях GARRETT необходимо использовать Channel «A» и Channel «B», аналогично КАНАЛ «1» и КАНАЛ «2» (Channel «1» и Channel «2»).

**2.3.4 СЛУЧАЙ 4:**

Описание:

- PD6500i используется в комбинации с детекторами сторонних производителей.
- **Замечание**: По возможности старайтесь применять на одном посту досмотра детекторы одной марки и одного типа. Если необходимо использовать одновременно с детекторами других производителей, то описанная ниже процедура поможет произвести оптимальную настройку.
- **Замечание**: Если расстояние между детекторами 0,5 1м возможно придется включить или отключить передающие панели PD6500i. Оставьте оба передатчика включенными, если помехи не наблюдаются после настройки **М ФИЛЬТР** и частоты (**ЧАСТОТА**). Настройка должна осуществляться после установки чувствительности. См. детали в 3.5.36.

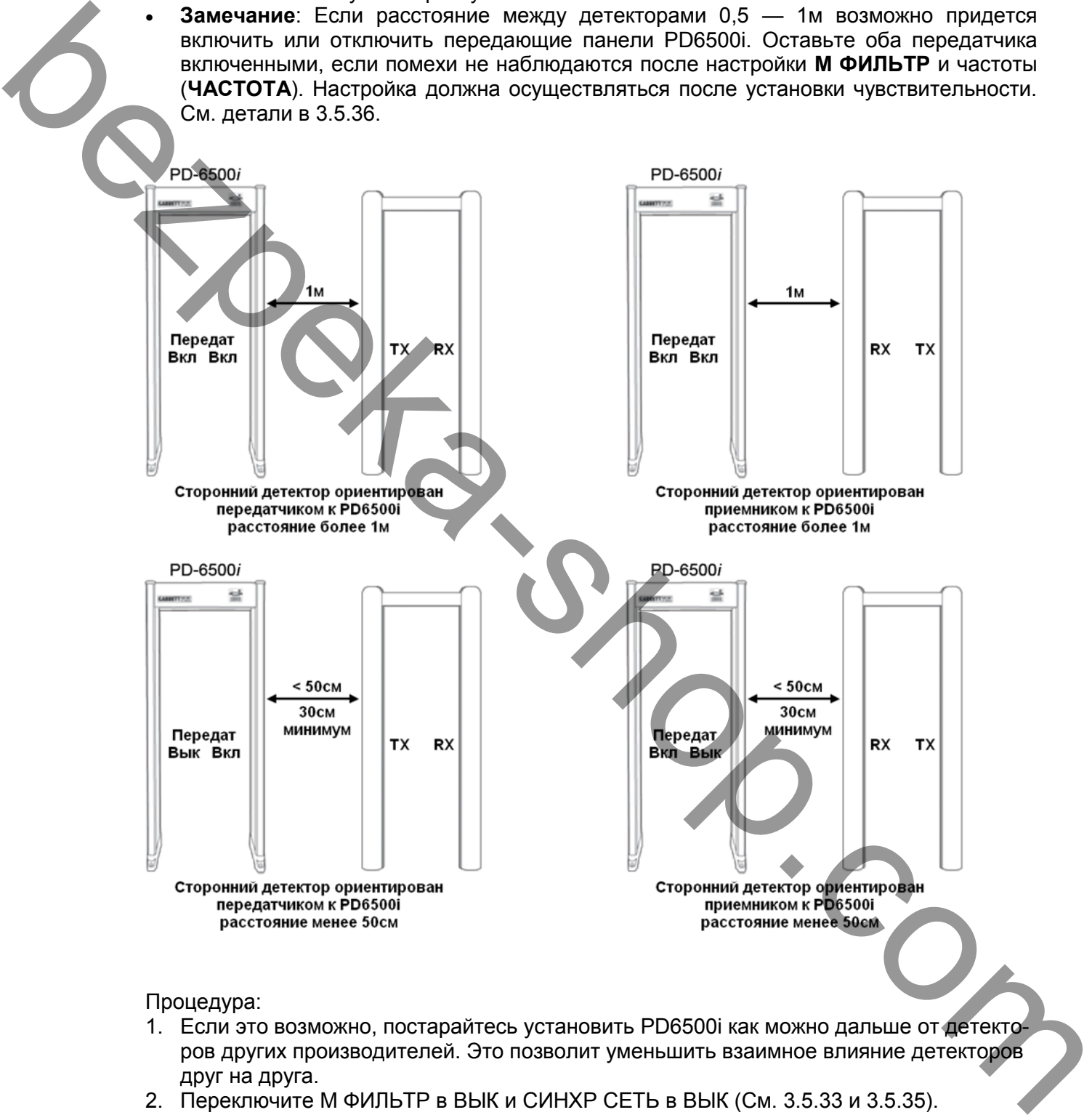

Процедура:

- 1. Если это возможно, постарайтесь установить PD6500i как можно дальше от детекторов других производителей. Это позволит уменьшить взаимное влияние детекторов друг на друга.
- 2. Переключите М ФИЛЬТР в ВЫК и СИНХР СЕТЬ в ВЫК (См. 3.5.33 и 3.5.35).
- 3. Выберите подходящую конфигурацию передатчиков в соответствии с рисунком выше (См. 3.5.36).
- 4. Задайте частоту с минимальными помехами (См. 3.5.34).

## **2.4 КРЕПЛЕНИЕ ДЕТЕКТОРА**

PD6500i должен быть прикреплен к полу с помощью шурупов, через отверстия в основании, или приклеен с помощью дополнительных клеевых пластин.

Крепление детектора обязательно должно осуществляться в местах большого скопления людей (стадионы, концертные залы), при установке на наклонной поверхности, для предотвращения падения детектора. Рекомендуется проверить работоспособность детектора до крепления.

### **2.5 ЗАВЕРШЕНИЕ УСТАНОВКИ**

Полная установка PD6500i означает:

- 1. Детектор подключен к питанию.
- 2. Выбран режим работы.
- 3. Программа и настройки соответствуют обстановке.
- 4. Проведена проверка на помехи и качество обнаружения.

# **3. УПРАВЛЕНИЕ И НАСТРОЙКИ**

В PD6500i предусмотрено три уровня доступа:

1. **Уровень оператора.** Оператору доступен просмотр: программа, базовый уровень чувствительности, количество проходов, количество тревог, процент тревог; а также управление уровнем громкости, сброс счетчика проходов без кода доступа. (См таблицу ниже). Администратор может блокировать эти возможности оператора.

Нажатие кнопки PROGRAMM показывает выбранную программу и чувствительность. Нажатие кнопки COUNTER показывает количество проходов, количество тревог, процент тревог. Нажатие и удержание кнопки COUNTER приводит к сбросу количества проходов на 0. Нажатие кнопки VOLUME показывает установленную громкость, для уменьшения/увеличения громкости используются кнопки +/-.

- 2. **Уровень супервизора.** Супервизор может просматривать и изменять настройки в соответствие с правом доступа, используя код. (См таблицу ниже).
- 3. **Уровень администратора.** Администратор может просматривать и изменять настройки в соответствие с правом доступа, используя код. (См таблицу ниже).

Terrorio до крепнение и СТАНОВКИ<br>
2. В ЗАВЕРШЕНИЕ УСТАНОВКИ<br>
2. Поверсника и настройки состевствуют обстановке.<br>
3. УПРАВЛЕНИЕ И НАСТРОЙКИ после степуют обстановке.<br>
3. УПРАВЛЕНИЕ И НАСТРОЙКИ после степуют после степуют п

# **3.1 ТАБЛИЦА УРОВНЕЙ ДОСТУПА К МЕНЮ.**

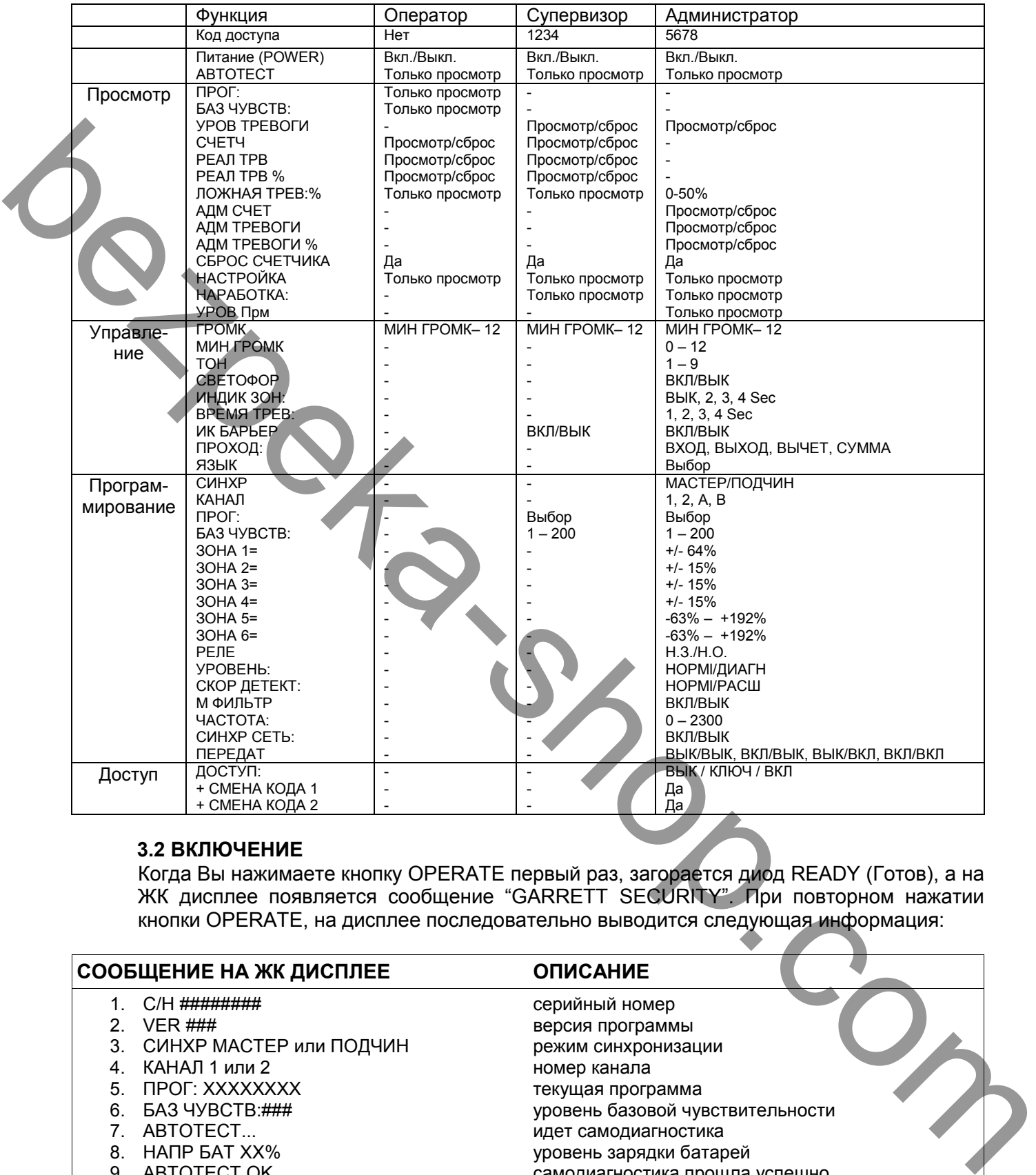

## **3.2 ВКЛЮЧЕНИЕ**

Когда Вы нажимаете кнопку OPERATE первый раз, загорается диод READY (Готов), а на ЖК дисплее появляется сообщение "GARRETT SECURITY". При повторном нажатии кнопки OPERATE, на дисплее последовательно выводится следующая информация:

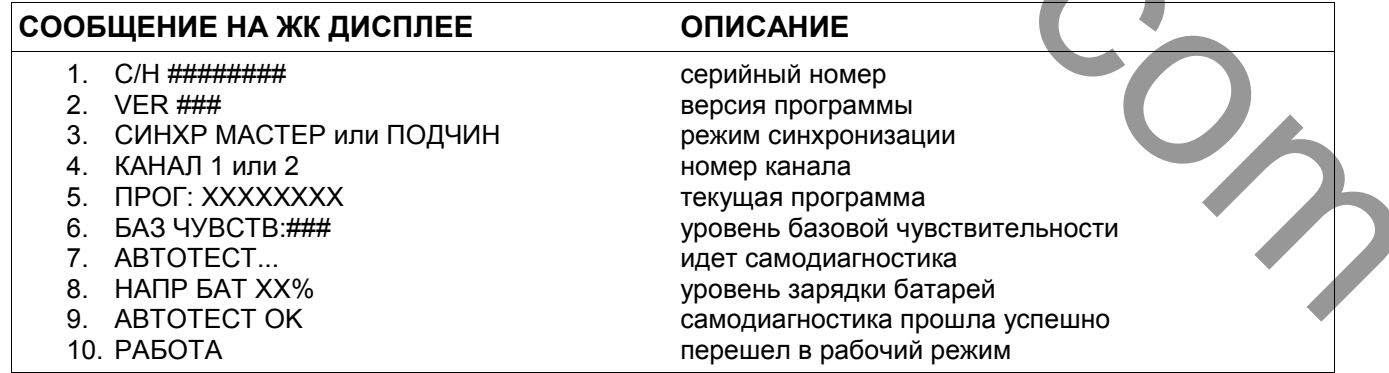

## **3.3 АВТОТЕСТ**

Самодигностика позволяет выявлять неисправности в работе детектора. Нажмите кнопку OPERATE/TEST для отображения результатов самодиагностики на ЖК дисплее. Если в системе выявлены неисправности, то на дисплее отображается соответстующее сообщение (в разделе 6.2 описаны неисправности и варианты их устранения). Если детектор работает круглосуточно, 7 дней в неделю, проверка прибора должна проводиться регулярно один раз в день.

## **3.4 ДОСТУП СУПЕРВИЗОРА И АДМИНИСТРАТОРА.**

Для входа нажмите кнопку ACCESS и введите код доступа супервизора или администратора.

## **3.5 НАСТРОЙКА ДЕТЕКТОРА**

После того, как введен код, пользователь получает доступ к меню в соответствии со статусом. Некоторые пункты меню имеют статус «только просмотр», PD6500i не позволяет пользователю изменять такие параметры. Для «прокрутки» меню вперед нажимайте кнопку ACCESS. Для обратного просмотра нажимайте кнопку PROGRAM.

## **3.5.1 ГРОМК (Громкость)**

ГРОМК показывает установленный уровень громкости. Кнопками + / - уровень громкости увеличивается / уменьшается. Примечание: Минимальный уровень громкости программируется Администратором в меню МИН ГРОМК.

## **3.5.2 МИН ГРОМК (Минимальная громкость)**

Данный параметр задается Администратором

## **3.5.3 СЧЕТЧ (Счетчик проходов)**

Встроенный счетчик проходов фиксирует число людей прошедших через металлодетектор. Сброс счетчика см. 3.5.10. Счетчик переходит в 0 после значения 999,999.

## **3.5.4 РЕАЛ ТРВ (Количество реальных тревог)**

Это меню со статусом «только просмотр» показывает количество срабатываний сигнала тревоги. При этом не учитываются тревоги сформированные ЛОЖНАЯ ТРЕВ. Счетчик РЕАЛ ТРВ сбрасывается на 0 при общем обнулении счетчиков и при заполнении.

#### **3.5.5 РЕАЛ ТРВ % (% тревожных проходов)**

Это меню со статусом «только просмотр» показывает процент срабатываний сигнала тревоги от общего числа проходов. Счетчик РЕАЛ ТРВ % сбрасывается на 0 при общем обнулении счетчиков и при заполнении.

#### **3.5.6 ЛОЖНАЯ ТРЕВ % (Случайные тревоги)**

Эта функция позволяет генерировать случайные тревоги даже при проходе «чистых» людей. Количество тревог задается нажатием кнопок + / - в диапазоне от 0% до 50%. Например, если установлен уровень случайных тревог 10%, детектор будет генерировать сигнал тревоги в 10% случаев прохода «чистых» людей. Случайные тревоги отображаются индикаторами зон последовательно, сверху вниз. Интервал следования таких тревог распределяется случайно между не тревожными проходами. Примечание: Случайные тревоги не отображаются в статистике РЕАЛ ТРВ и РЕАЛ ТРВ %. 3.4 ДОСТУП СУПЕРВИЗОРА И АДМИНИСТРАТОРА.<br>
Для вкода накакие волот АССЕЅS и введите код доступа суперимора или администратора.<br>
2. The story and Henry Company in the company of the company of the company of the company of

Для пользователя со статусом Супервизор данная настройка имеет статус «только просмотр»

#### **3.5.7 АДМ СЧЕТ (Счетчик проходов администратора)**

АДМ СЧЕТ доступен для просмотра и обнуления только Администратору. Счетчик АДМ СЧЕТ автоматически переходит в 0 после значения 999,999.

## **3.5.8 АДМ ТРЕВОГИ**

АДМ ТРЕВОГИ показывает количество срабатываний сигнала тревоги и доступен для просмотра только Администратору. Счетчик АДМ ТРЕВОГИ сбрасывается на 0 при обнулении счетчика АДМ СЧЕТ и при заполнении.

### **3.5.9 АДМ ТРЕВОГИ %**

АДМ ТРЕВОГИ % показывает % реальных тревог и доступен для просмотра только Администратору. Счетчик АДМ ТРЕВОГИ % автоматически переходит на 0 при обнулении счетчика АДМ СЧЕТ и при заполнении.

#### **3.5.10 СБРОС СЧЕТЧИКА (Сброс счетчиков)**

СБРОС СЧЕТЧИКА сбрасывает значение счетчиков проходов и тревог.

Для сброса счетчиков на 0 нажмите кнопку +.

## **3.5.11 НАСТРОЙКА (Счетчик входов по коду)**

НАСТРОЙКА показывает количество входов в меню с использованием кода доступа. Данный счетчик имеет статус «только просмотр».

## **3.5.12 НАРАБОТКА (Время наработки)**

НАРАБОТКА отображает время работы прибора (общее время наработки, в часах). Данный счетчик имеет статус «только просмотр».

### **3.5.13 ТОН (Тон сигнала тревоги)**

В разделе меню ТОН устанавливается тон тревожного сигнала. Кнопками + / - значение можно изменить от 1 (низкий тон) до 9 (высокий тон).

## **3.5.14 СВЕТОФОР (Указатели прохода)**

Световые индикаторы c символами «СТОЙТЕ» (красного цвета) и «ИДИТЕ» (зеленого цвета) расположены на стороне входа, на каждой панели.

В меню СВЕТОФОР доступны значения ВКЛ – включены и ВЫК – выключены, состояние изменяется кнопками + / -.

#### **3.5.15 ИНДИК ЗОН (Индикаторы зон обнаружения)**

В этом меню задается время свечения индикаторов зон обнаружения. При нажатии кнопок + / - на ЖК дисплее меняется значение: ИНДИК ЗОН:ВЫК – выключены ИНДИК ЗОН: 2 СЕК

ИНДИК ЗОН: 3 СЕК ИНДИК ЗОН: 4 СЕК

#### **3.5.16 ВРЕМЯ ТРЕВ: (Время звучания тревоги)**

Используйте кнопки + / - для установки времени звучания сигнала тревоги. Доступные значения: 1, 2, 3, 4 секунды.

#### **3.5.17 ИК БАРЬЕР (ИК датчики)**

Инфракрасные датчики позволяют снизить количество ложных срабатываний от внешних факторов, таких как: турникеты; металлические двери; металлические предметы, перемещаемые рядом с детектором и т.д.. Когда включен ИК БАРЬЕР никакие внешние воздействия не вызовут сигнал тревоги, до тех пор, пока человек не пройдет через детектор. Если ИК БАРЬЕР выключен, детектор может выдать сигнал тревоги под воздействием внешних факторов, даже если сквозь него никто не проходит. ИК БАРЬЕР не обязателен для нормальной работы и может быть отключен при необходимости. В меню ИК БАРЬЕР имеет два значения ВКЛ – включен и ВЫК – выключен. Кнопка «-» выключает, кнопка «+» включает данную функцию. between room (Versues AIM FIFERD114) with the distinctional specifical energy and the distinction of the distinction of the distinction of the distinction of the distinction of the distinction of the distinction of the di

## **3.5.18 ПРОХОД:**

ПРОХОД: определяет в каком направлении будет производиться подсчет проходов.

ВХОД – ведется счет только прямых проходов, проходы на выход не учитываются; ВЫХОД – считаются проходы только на выход, входящие люди не учитываются; ВЫЧЕТ — из количества вошедших вычитается количество вышедших; СУММА – суммируются все проходы, в одном и другом направлении.

# **3.5.19 ЯЗЫК**

ЖК дисплей детектора может выводить информацию на нескольких языках. Доступные языки: английский, испанский, немецкий, турецкий, русский. Выбор осуществляется кнопками +/-.

## **3.5.20 УРОВ Прм (Баланс приемных антенн)**

УРОВ Прм отображает баланс уровня сигнала приемных антенн и имеет статус «только просмотр». Значение данного параметра менее 50 является приемлемым. Если значение превышает 50, на дисплее отобразиться УРОВ Прм #, а индикатор соответствующей проблемной зоны загорится красным светом. В этом случае проверьте вблизи обозначенной зоны наличие массивных металлических объектов. После удаления таковых проверьте, что значение УРОВ Прм меньше 50, и при этом не горят индикаторы зон. (Более подробно в разделе 6.2) 3.5.19 ЯЗЫК<br>
26.19 ЯЗЫК<br>
26.19 ЯЗЫК<br>
26.29 УРОВ При (Балансовиче пыводить информацию на неохольких языках. Доступные<br>
26.29 УРОВ При (Балансовическием приемных антении)<br>
26.29 УРОВ При (Балансовическием панее и оплетно в

## **3.5.21 СИНХР (Синхронизация)**

Заводское значение МАСТЕР. (См. раздел 2.3 для более детального объяснения синхронизации)

СИНХР МАСТЕР синхронизирует генератор PD6500i от сети питания.

СИНХР ПОДЧИН синхронизирует PD6500i со вторичным сигналом блока синхронизации, расположенным в левой части платы контроллера.

СИНХР переключается кнопками + / -.

## **3.5.22 КАНАЛ**

Эта функция позволяет настроить несколько детекторов для одновременной работы в непосредственной близости друг от друга. Каналы 1 и 2 используются для работы нескольких PD6500i около друг друга. (См. раздел 2.3.) Необходимый канал выбирается кнопками +/-.

Примечание: Если СИНХР СЕТЬ: выключена (ВЫК), изменение канала не сказывается на работе детектора.

Примечание: При совместной работе PD6500i с другими моделями арочных детекторов Garrett в последних используются каналы A и B.

## **3.5.23 ПРОГ: (Программа)**

Пользователь со статусом Администратор либо Супервизор может выбрать программу из меню используя кнопки +/-.(Назначение и описание программ приведено в разделе 4.2)

#### **3.5.24 БАЗ ЧУВСТВ: (Базовая чувствительность)**

Чем выше чувствительность, тем более мелкие металлические объекты обнаруживаются детектором. И, наоборот, при низкой чувствительности, будут обнаружены только наиболее массивные металлические объекты. Имейте в виду, что чувствительность должна быть такого уровня, чтобы самый маленький запрещенный объект (в зависимости от требований безопасности) мог быть обнаружен.

Уровень базовой чувствительности отображается на ЖК дисплее как БАЗ ЧУВСТВ: с числовым значение. Параметр изменяется в диапазоне 0-200 кнопками +/-.

## **3.5.25 УРОВ ТРЕВОГИ (Уровень тревоги)**

Функция УРОВ ТРЕВОГИ позволяет определить минимальный уровень чувствительности, требуемый для обнаружения конкретного металлического объекта. Эта информация может также использоваться для выявления и локализации источника помехи. УРОВ ТРЕВОГИ имеет статус «только просмотр».

## **Использование УРОВ ТРЕВОГИ для определения необходимого уровня чувствительности:**

- 1. Нажмите кнопку + для сброса показаний. Отображаемое значение должно превышать 190 (в идеале>200), иные значения указывают на наличие помехи.
- 2. Убедитесь, что на Вас нет металлических предметов.
- 3. Разместите тестовый образец по центру туловища.
- 4. Пройдите сквозь детектор.
- 5. Запомните значение УРОВ ТРЕВОГИ.
- 6. Измените размещение и/или направление тестового образца.
- 7. Повторите шаги с первого по шестой несколько раз, до тех пор, пока Вы не убедитесь, что вы провели достаточно испытаний.
- 8. Определите самую высокую чувствительность, при которой был обнаружен тестовый образец.
- 9. Перейдите в меню БАЗ ЧУВСТВ: и введите уровень срабатывания тревоги, который Вы выбрали в пункте 8 в качестве чувствительности.
- 10. Чтобы убедиться, что новая установка чувствительности является соответствующей требованиям, проведите проверку с использованием тестового образца, расположенного в разных местах и направлениях в пределах детектора, особенно в тех местах, где обнаружение наиболее сложно. **Использование УРОВ ТРЕВОГИ для определения необходимого уровня чувстви-<br>
1. Накимите коопку + для оброса показаний. Отображаемое значение должно пре-<br>
2. Убодитесь, что на Вас нет металлических предметов, на напимие поме**

После настройки чувствительности, нажмите ACCESS для перехода к другим меню или OPERATE, чтобы возобновить нормальную работу.

Специальное замечание: Решение относительно выбора программы и установочных параметров чувствительности - является ответственностью только конечного пользователя и должно определяться конкретными требованиями безопасности.

## **Использование УРОВ ТРЕВОГИ для оценки помех:**

- 1. Убедитесь, что детектор неподвижен, рядом отсутствуют подвижные металлические предметы, исключен проход людей.
- 2. Нажмите кнопку + для сброса показаний.
- 3. Несколько секунд наблюдайте за значением УРОВ ТРЕВОГИ.
- 4. Повторите шаги 2 и 3 несколько раз для определения уровня помех.
- 5. Если значение УРОВ ТРЕВОГИ близко или превышает 200, то уровень помех весьма мал.
- 6. При необходимости выключите близлежащие электроприборы или передвиньте детектор и повторите шаги 2 и 3. Это поможет выявить и/или локализовать источник помех.

### **3.5.26 ЗОНА (1-6) (Подстройка чувствительности зон)**

Индивидуальная настройка чувствительности зон обнаружения позволяет сформировать оптимальное поле детектора. В PD6500i всего 33 зоны обнаружения: 11 зон сверху вниз и 3 зоны слева направо. Однако для удобства настройки эти 33 зоны объединены в шесть по вертикали. При настройке они обозначаются на ЖК дисплее как ЗОНА 1-6. Расположение зон и их индикация приведены на рисунке на следующей странице.

Настройка чувствительности каждой зоны осуществляется относительно БАЗ ЧУВСТВ: с шагом 1%. Для изменения значения используются кнопки +/-. 0 означает, что чувствительность данной зоны равна базовой чувствительности.

Световые индикаторы на боковых панелях указывают, какая зона в данный момент настраивается.

#### Пример индикации настройки зон:

ЗОНА 1= 150+0% (чувствительность зоны 1 равна базовой чувствительности) ЗОНА 3= 150+15% (чувствительность зоны 3 на 15 % выше базовой чувствительности) ЗОНА 5= 150-15% (чувствительность зоны 5 на 15 % ниже базовой чувствительности)

# Диапазон настройки зон:

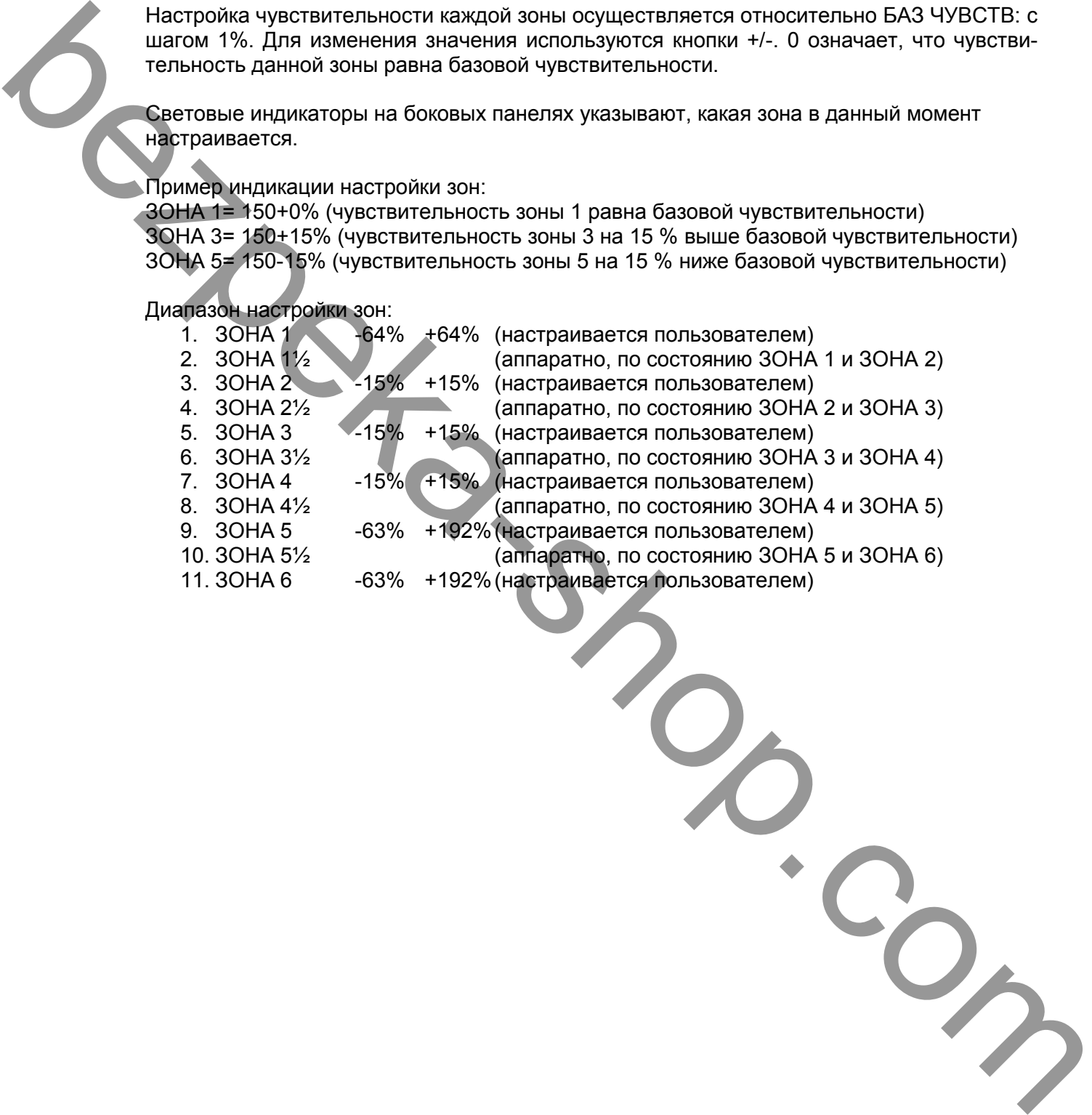

27

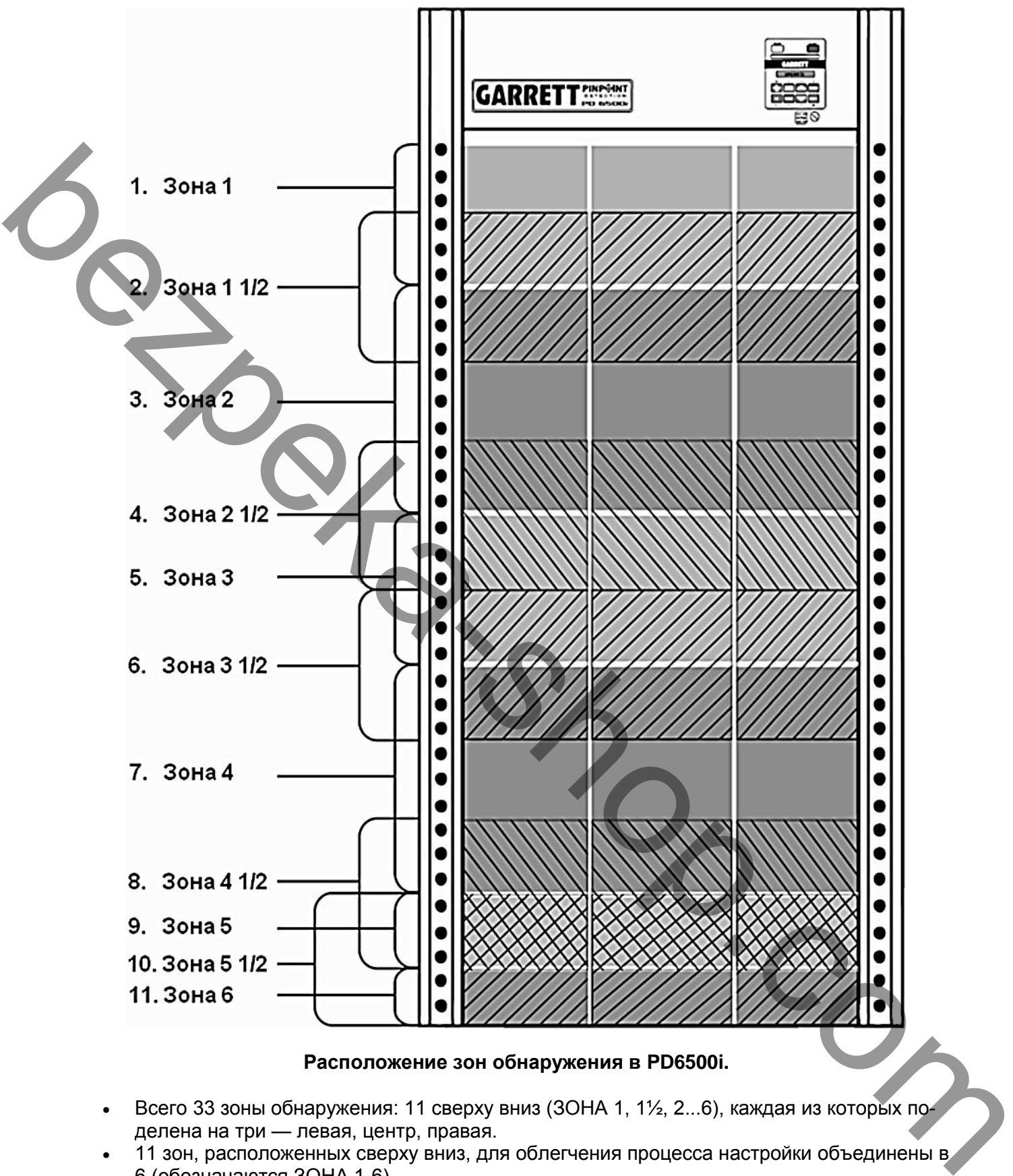

## **Расположение зон обнаружения в PD6500i.**

- Всего 33 зоны обнаружения: 11 сверху вниз (ЗОНА 1, 1½, 2...6), каждая из которых поделена на три — левая, центр, правая.
- 11 зон, расположенных сверху вниз, для облегчения процесса настройки объединены в 6 (обозначаются ЗОНА 1-6).
- Промежуточные зоны 1½, 2½, и т.д. настраиваются автоматически исходя из параметров зон 1-6.

# **3.5.27 РЕЛЕ (Тревожный выход)**

В этом меню определяется режим работы тревожного выхода. Доступны два значения: РЕЛЕ Н.З. (нормально замкнутые контакты) РЕЛЕ Н.О. (нормально разомкнутые контакты)

Переключение осуществляется кнопками +/-.

## **3.5.28 ДОСТУП: (Доступ оператора)**

Данное меню задает режим доступа оператора к клавиатуре при помощи ключа управления. Это позволяет защитить настройки PD6500i от вмешательства. В таблице даны значения этого параметра.

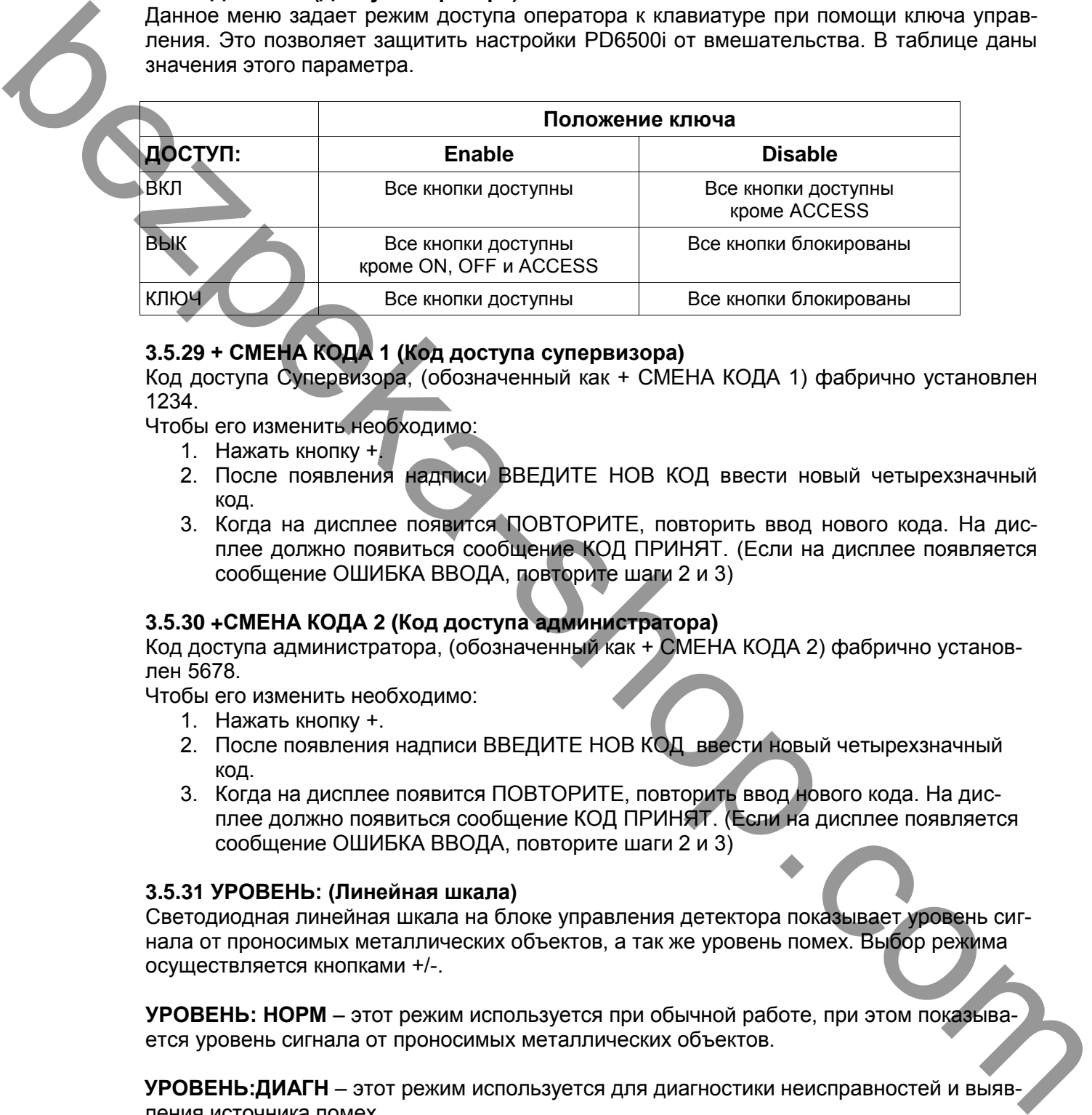

# **3.5.29 + СМЕНА КОДА 1 (Код доступа супервизора)**

Код доступа Супервизора, (обозначенный как + СМЕНА КОДА 1) фабрично установлен 1234.

Чтобы его изменить необходимо:

- 1. Нажать кнопку  $+$
- 2. После появления надписи ВВЕДИТЕ НОВ КОД ввести новый четырехзначный код.
- 3. Когда на дисплее появится ПОВТОРИТЕ, повторить ввод нового кода. На дисплее должно появиться сообщение КОД ПРИНЯТ. (Если на дисплее появляется сообщение ОШИБКА ВВОДА, повторите шаги 2 и 3)

## **3.5.30 +СМЕНА КОДА 2 (Код доступа администратора)**

Код доступа администратора, (обозначенный как + СМЕНА КОДА 2) фабрично установлен 5678.

Чтобы его изменить необходимо:

- 1. Нажать кнопку +.
- 2. После появления надписи ВВЕДИТЕ НОВ КОД ввести новый четырехзначный код.
- 3. Когда на дисплее появится ПОВТОРИТЕ, повторить ввод нового кода. На дисплее должно появиться сообщение КОД ПРИНЯТ. (Если на дисплее появляется сообщение ОШИБКА ВВОДА, повторите шаги 2 и 3)

## **3.5.31 УРОВЕНЬ: (Линейная шкала)**

Светодиодная линейная шкала на блоке управления детектора показывает уровень сигнала от проносимых металлических объектов, а так же уровень помех. Выбор режима осуществляется кнопками +/-.

**УРОВЕНЬ: НОРМ** – этот режим используется при обычной работе, при этом показывается уровень сигнала от проносимых металлических объектов.

**УРОВЕНЬ:ДИАГН** – этот режим используется для диагностики неисправностей и выявления источника помех.

## **3.5.32 СКОР ДЕТЕКТ: (Скорость обнаружения)**

СКОР ДЕТЕКТ: определяет скорость, с которой металлический объект проходит сквозь детектор. Доступно два значения. Выбор осуществляется кнопками +/-.

**СКОР ДЕТЕКТ:НОРМ** – этот режим используется при обычной работе и скорости движения от небольшой до высокой, и соответствует всем международным требованиям.

**СКОР ДЕТЕКТ:РАСШ** - этот режим используется в тех редких случаях, когда есть угроза проброса металлического объекта через детектор. Использование данного режима может увеличить влияние помех.

### **3.5.33 М ФИЛЬТР:**

Это специальный фильтр, предназначенный для устранения низкочастотной импульсной помехи, например, от мониторов с электронно лучевой трубкой. При совместном размещении PD6500i и детекторов других марок М ФИЛЬТР: переключите в ВЫК. Если на расстоянии < 1м используется ЭЛТ монитор переключите М ФИЛЬТР: в ВКЛ. Попробуйте оба положения настройки, чтобы определить, при каком состоянии влияние помехи меньше. COP RETER. PACTOR AND THEORY INTERFERING THE REPORT AND RESPONSE THE PROPERTY STATE AND CONSERVE THE SHOP CONSERVE THE SHOP CONSERVE THE SHOP CONSERVE THE SHOP CONSERVE THE SHOP CONSERVE THE SHOP CONSERVE THE SHOP CONSERV

Переключение осуществляется кнопками +/-.

## **3.5.34 ЧАСТОТА:**

При отключенной СИНХР СЕТЬ: (см. раздел 3.5.35) данная функция позволяет настроить рабочую частоту детектора. Настройка частоты позволяет избавиться от взаимного влияния при работе с детекторами иных производителей, а также от иного рода помех. Частота перестраивается кнопками +/- в диапазоне 0-2300.

При использовании этой функции для устранения помех, начните с низких частот 40-50, увеличивайте значение на 2-3 шага в секунду. Наблюдение за уровнем помехи на линейной шкале поможет определить оптимальную настройку рабочей частоты.

Несмотря на то, что имеется 2300 частот, избавиться от влияния большинства помех можно в диапазоне от 50 до 400.

**Примечание**: Перестройка частоты эффективна при отключенном М ФИЛЬТР: **Примечание**: При СИНХР СЕТЬ: ВКЛ перестройка частоты не доступна.

#### **3.5.35 СИНХР СЕТЬ:**

Данная функция используется для синхронизации детектора от сети. При совместном использовании с детекторами других марок, а также для перестройки частоты СИНХР СЕТЬ: необходимо переключить в ВЫК.

**Примечание**: Как правило, СИНХР СЕТЬ: должна быть включена, особенно при работе с другими арочными детекторами Garrett. СИНХР СЕТЬ: выключается, если PD6500i используется с детекторами других марок или необходимо изменить рабочую частоту, чтобы избавиться от влияния помех.

**Примечание**: Если СИНХР СЕТЬ: выключена (ВЫК), изменение канала невозможно.

#### **3.5.36 ПЕРЕДАТ ВКЛ(ВЫК)**

Функция позволяет независимо включать/выключать передатчики в каждой из панелей. Эта необходимость возникает, если рядом с PD6500i (расстояние < 50см) работает детектор другой марки (см. раздел 2.3.4).

Если рядом с PD6500i расположена приемная (RX-ПРМ) антенна другого детектора, может потребоваться отключить передатчик с этой стороны, чтобы избежать наводок со стороны PD6500i.

Если рядом с PD6500i расположена передающая (TX-ПРД) антенна другого детектора, может потребоваться отключить передатчик с противоположной стороны, чтобы избежать перегрузок на приемной панели PD6500i, близкой к этому другому детектору. Это единственная ситуация, когда необходимо выключение передатчиков. **Во всех остальных случаях оба передатчика должны быть включены.**

Надпись на ЖК дисплее «ВКЛ ПЕРЕДАТ ВКЛ» означает, что оба передатчика включены. Выбор комбинации производится кнопками +/-.

Примечание: Отключение одного передатчика не влияет на способность PD6500i отображать местоположение обнаруженного объекта по вертикали. При отключенном передатчике PD6500i утрачивает возможность отображать горизонтальное местоположение обнаруженного объекта: слева, по центру, справа. Таким образом PD6500i будет работать как обычный арочный металлодетектор.

# **3.6 FACTORY DEFAULT SETTINGS (Заводские установки параметров)**

При изготовлении PD6500i устанавливаются следующие значения параметров:

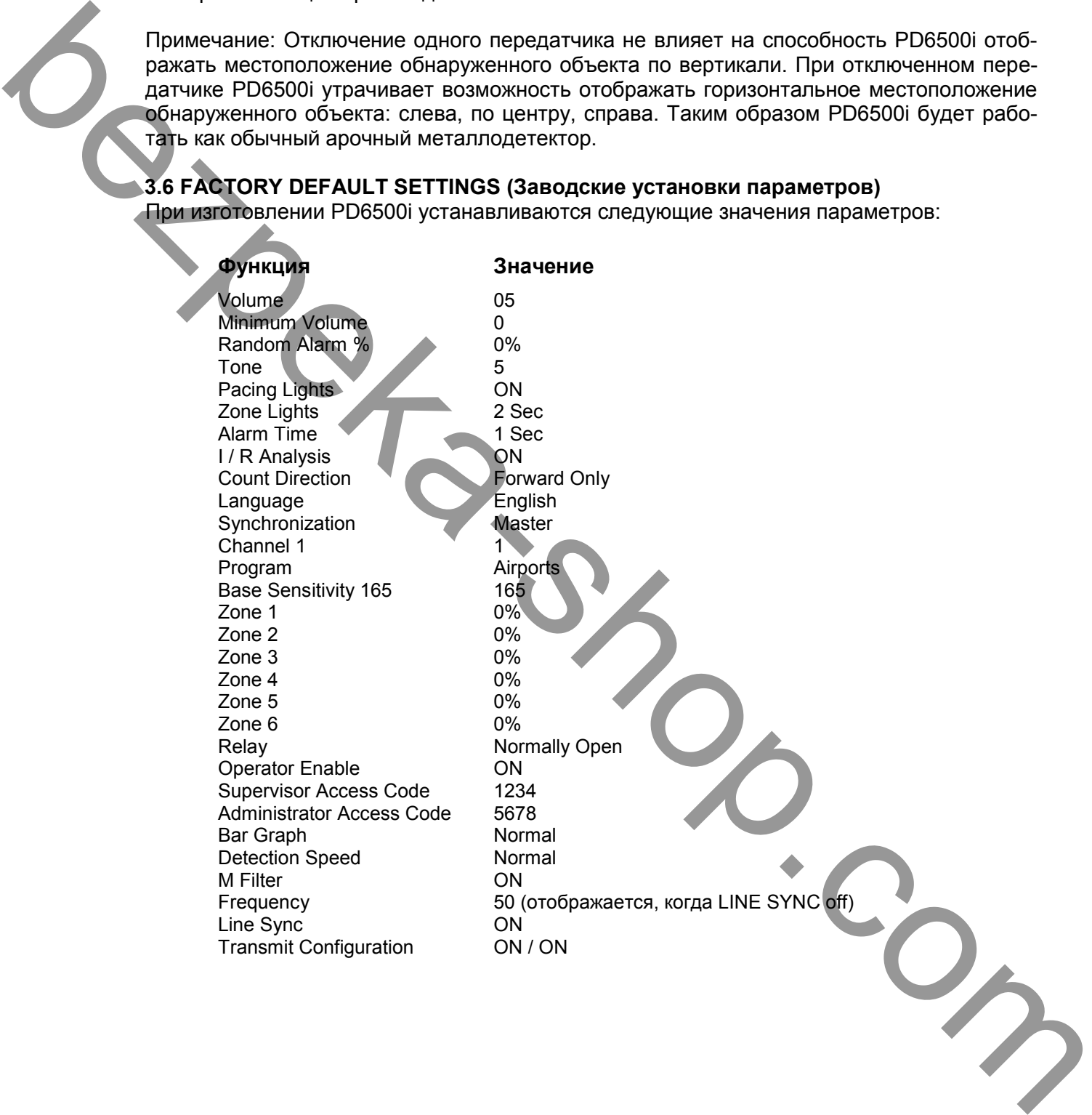

При выборе параметра настройки: ЯЗЫК РУССКИЙ установки будут выглядеть следующим образом:

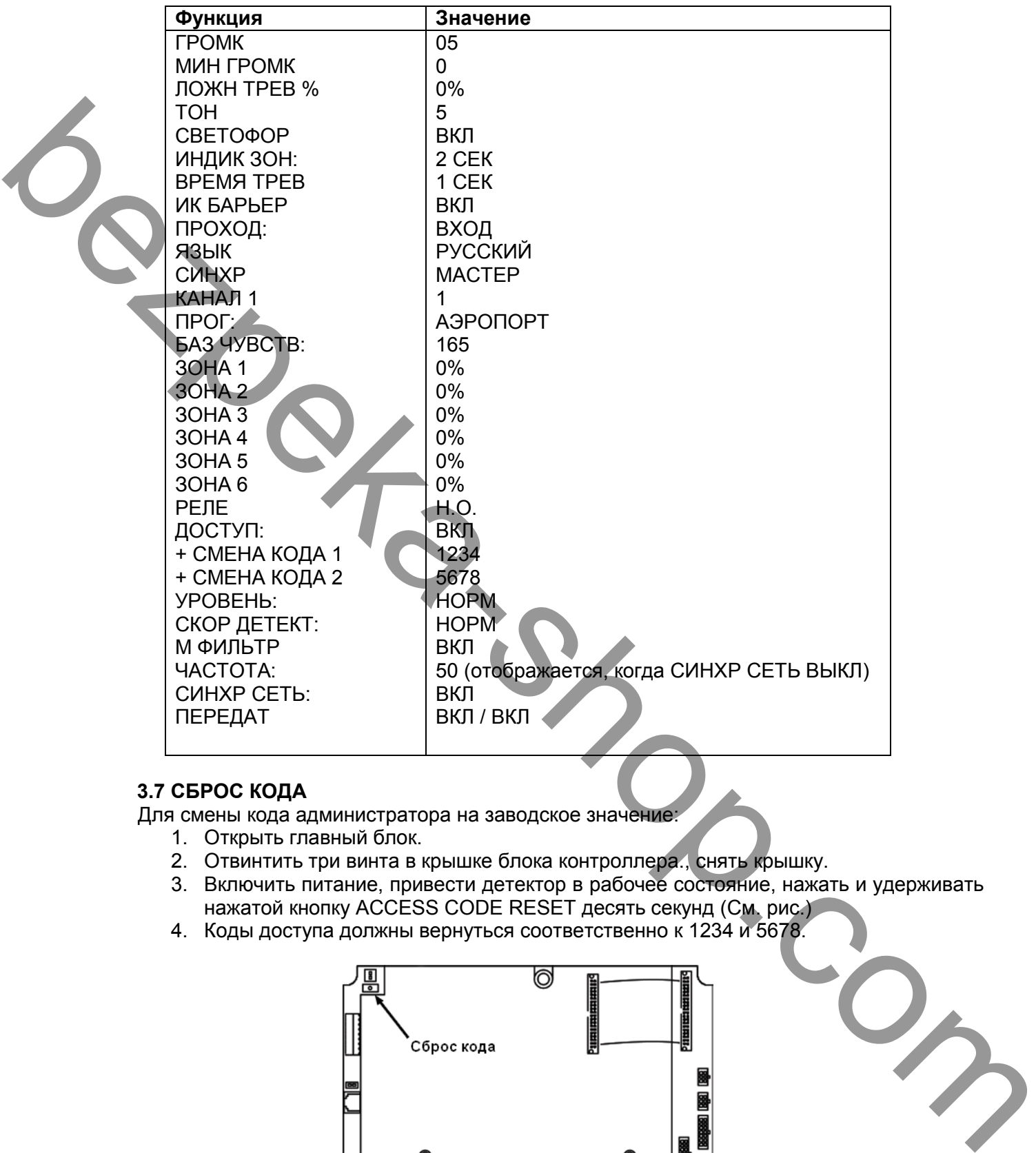

# **3.7 СБРОС КОДА**

Для смены кода администратора на заводское значение:

- 1. Открыть главный блок.
- 2. Отвинтить три винта в крышке блока контроллера., снять крышку.
- 3. Включить питание, привести детектор в рабочее состояние, нажать и удерживать нажатой кнопку ACCESS CODE RESET десять секунд (См. рис.)
- 4. Коды доступа должны вернуться соответственно к 1234 и 5678.

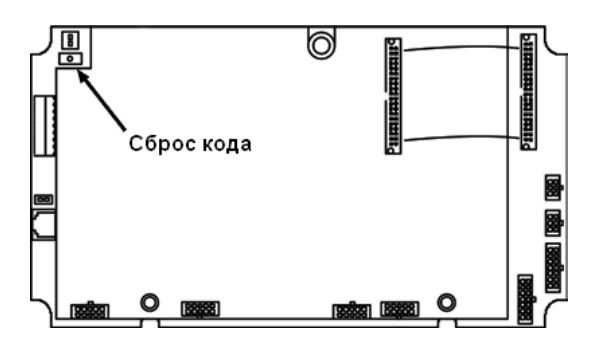

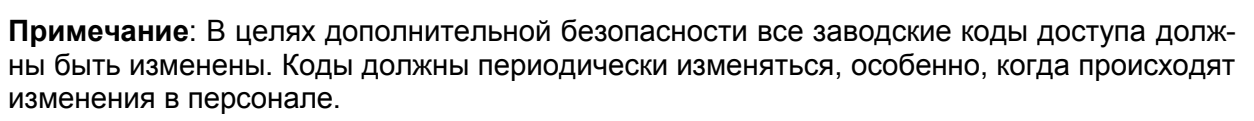

# **4. ВЫБОР ПРОГРАММЫ И ЧУВСТВИТЕЛЬНОСТИ**

PD6500i разработан для применения с различными требованиями обеспечения безопасности.

При установке администратору важно определить, какие настройки описанные в разделе 3 необходимо произвести.

Настройки программ и чувствительности должны выбираться в соответствии с конкретными требования безопасности на данном объекте. Установленные программы, чувствительность, настройки зон, должны быть установлены на уровне, обеспечивающем обнаружение запрещенного объекта. При проведении тестовых испытаний, человек осуществляющий проход должен быть свободен от любых металлических вещей, включая металлические супинаторы в обуви, и использовать только тестовый образец. Испытуемого можно дополнительно проверить ручным металлодетектором.

Тщательный, пошаговый выбор программы, чувствительности, настройки зон позволяет настроить детектор на обнаружение запрещенных предметов и избежать чрезмерной чувствительности, приводящей к ложным тревогам и снижению пропускной способности.

# **4.1 ВЫБОР ПРОГРАММЫ**

PD6500i имеет несколько программ для различных требований безопасности, из них должна быть выбрана та, которая максимально соответствует данному объекту. Далее в таблице приведен перечень доступных программ и информация о них.

На диаграмме представлена чувствительность к различным металлам для специальных программ ПРОГ:АНТИКРАЖА 1 - 6.

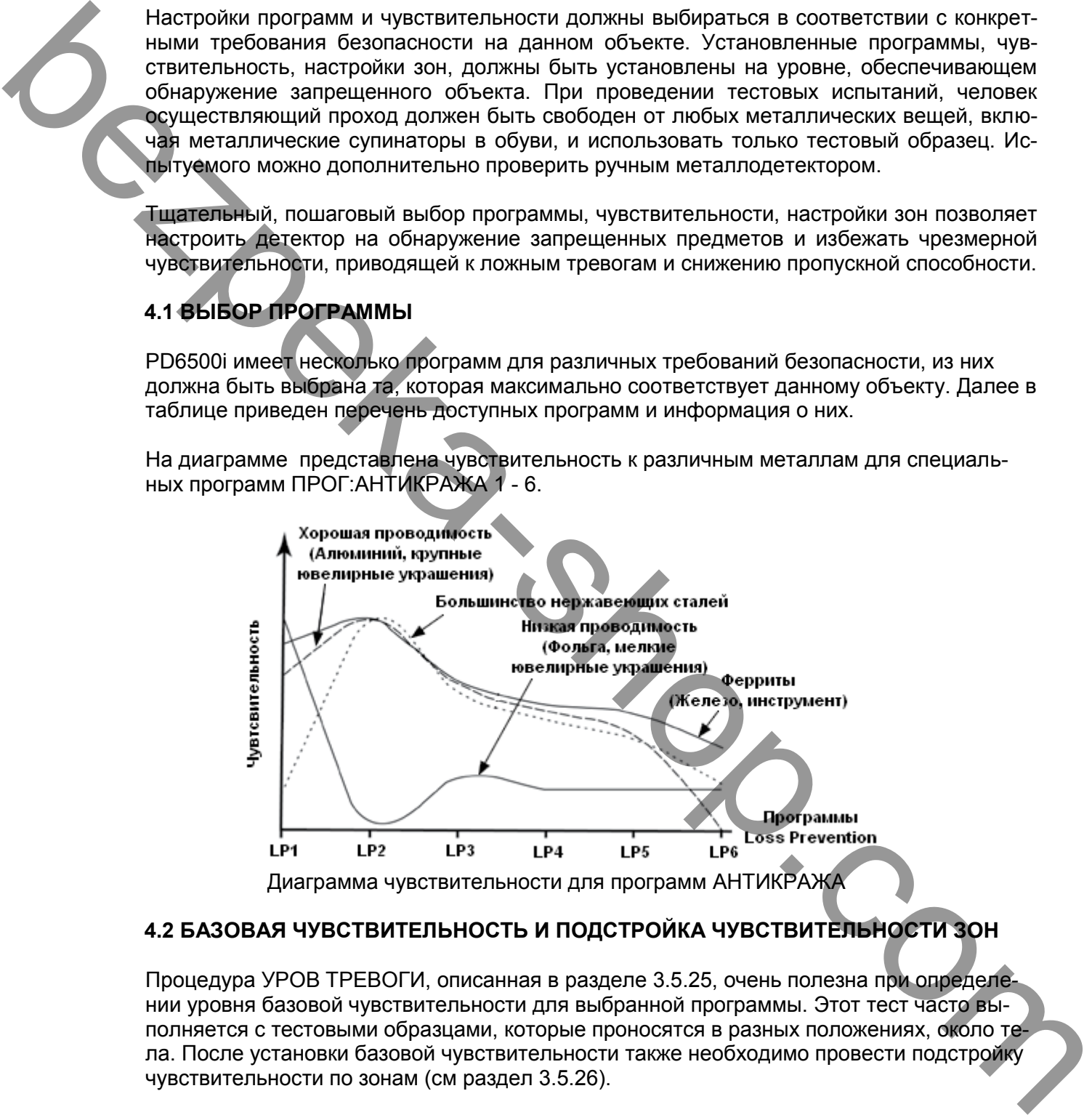

# **4.2 БАЗОВАЯ ЧУВСТВИТЕЛЬНОСТЬ И ПОДСТРОЙКА ЧУВСТВИТЕЛЬНОСТИ ЗОН**

Процедура УРОВ ТРЕВОГИ, описанная в разделе 3.5.25, очень полезна при определении уровня базовой чувствительности для выбранной программы. Этот тест часто выполняется с тестовыми образцами, которые проносятся в разных положениях, около тела. После установки базовой чувствительности также необходимо провести подстройку чувствительности по зонам (см раздел 3.5.26).

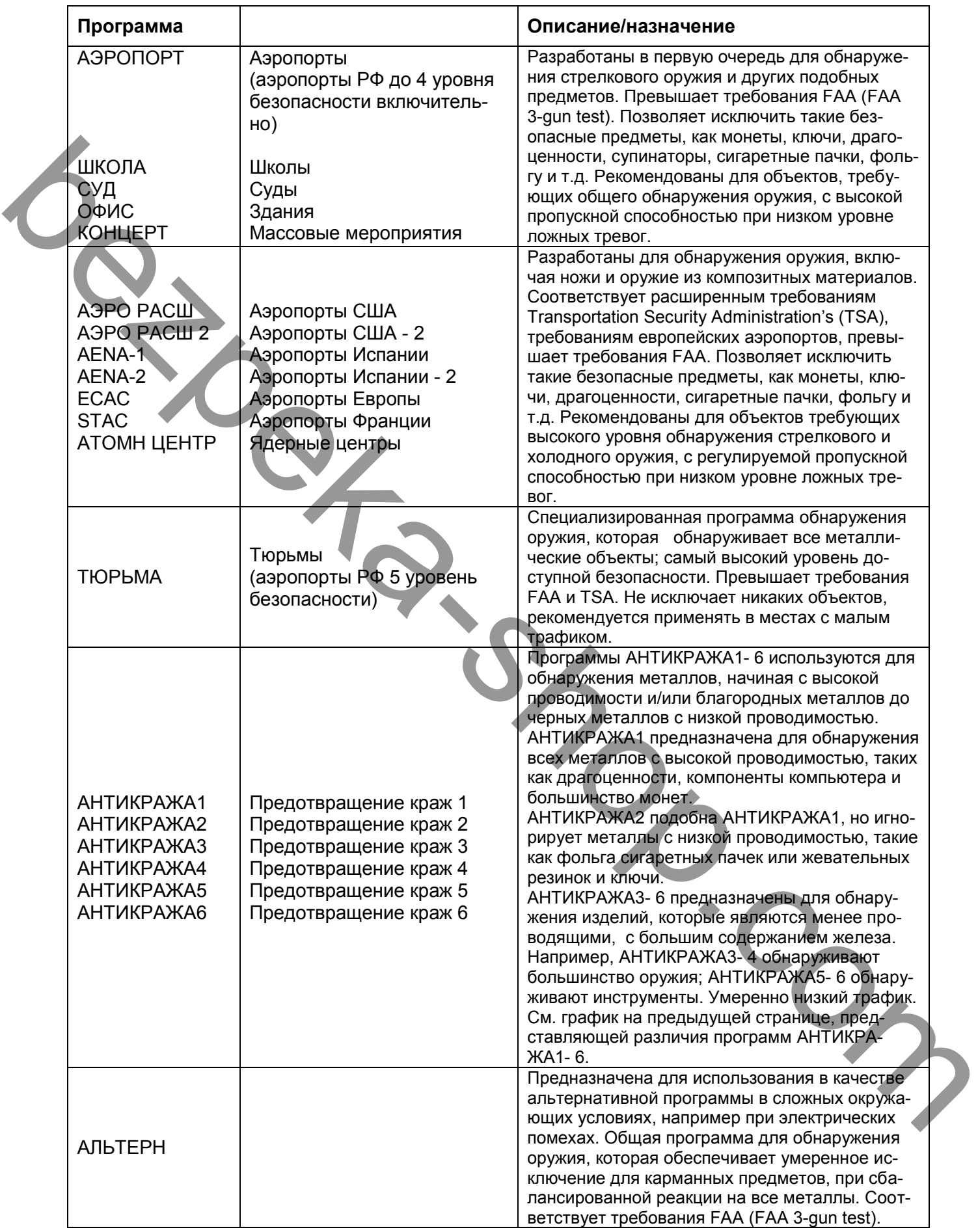

# **5.1 РАБОЧЕЕ ТЕСТИРОВАНИЕ**

## **5.1.1 ТЕСТОВЫЙ ОБРАЗЕЦ**

После того как была проведена калибровка PD6500i, в последующих обычных проверках можно использовать тестовый образец как имитатор запрещенного объекта. Тестовый образец - объект, размером, формой и составом максимально приближенный к самому маленькому запрещенному объекту и считающийся наиболее приемлемым средством проверки калибровки.

Garrett в качестве опции предлагает тестовый образец (OTP), который отвечает требованиям Американского Федерального управления авиации (FAA) и является имитатором маленького пистолета.

Также Garrett предлагает плоский тестовый образец (FTP), который имитирует небольшой нож.

Вы можете также использовать другие тестовые образцы, отвечающие Вашим требованиям безопасности.

# **5.2 ОБЯЗАННОСТИ ОПЕРАТОРА**

Оператор должен следовать инструкциям супервизора относительно использования PD6500i и соответственно реагировать на сигнал тревоги.

Также в обязанности оператора входит гарантия правильной работы PD6500i согласно информации, отраженной на дисплее, и определение причин тревоги.

Оператор во время работы должен быть убежден, что:

- 1. PD6500i всегда работает должным образом;
- 2. Программа и чувствительность заданы корректно (нажать PROGRAM DISPLAY);
- 3. Шкала показывает минимальные помехи (максимум два сегмента);
- 4. Индикатор готовности READY горит;
- 5. Функциональное испытание выполнено согласно инструкциям супервизора.

# **5.2.1 ИНДИКАТОР ГОТОВНОСТИ (READY)**

Зеленый индикатор READY должен загореться прежде, чем будет разрешено войти в детектор для осмотра.

Если индикатор отключается и остается потухшим, то оператор должен немедленно нажать кнопку OPERATE/TEST. Включится программа самодиагностики, и результаты появятся на дисплее. В течение этого времени, никому не разрешается проходить через детектор. Входить в детектор можно только тогда, когда индикатор READY вновь загорится и останется зажженным. Если индикатор вновь не загорается, или на дисплее появляется сообщение о неисправности, оператор должен проконсультироваться с супервизором. bez Monton constants Technological Ratinum (1980) and the internet of other and Technological Technological Technological Ratinum (1980)<br>
bezpeka-shop and properties and properties and constant and constant technological

## **5.2.2 ДИАГНОСТИКА ПРОБЛЕМ**

Как правило, оператор должен следовать инструкциям супервизора при выявлении неисправности. Однако оператор может быть способен самостоятельно исправить следующие неисправности:

- **ИК Прм НЕИСПР**: Убедитесь что отверстия оптического датчика (внутри обеих боковых панелей приблизительно в 75 сантиметрах от земли) ничем не блокированы.
- **ПнА ЗН#** или **ПнВ ЗН # ПЕРЕГРУЗ**: Убедитесь, что нет никакого большого металлического объекта около PD6500i.

Если самодиагностика выявляет неисправность, которая ограничивает или исключает работу PD6500i, будет звучать сигнал, заморгают светодиоды, и на дисплее появится сообщение СИСТЕМА НЕИСПР. Индикатор будет гореть, до тех пор, пока питание не будет отключено или неисправность не будет устранена.

Оператор должен информировать супервизора обо всех возникших проблемах.

### **5.2.3 РЕАГИРОВАНИЕ НА ТРЕВОГИ**

В том случае, если при прохождении человека через детектор срабатывает сигнал тревоги и загорается индикатор, оператор должен попросить этого человека выйти из детектора и выложить все металлические предметы из одежды. После этого оператор должен либо проверить человека ручным металлодетектором (например, SuperScanner или SuperWand) или попросить человека заново пройти через детектор.

Если сигнал тревоги сработал при повторном проходе через детектор, этот человек должен быть заново проверен ручным металлодетектором.

Световые индикаторы зон обнаружения процесс досмотра, указывая размещение всех обнаруженных объектов в пределах 33 зон детектора. В том случае, если обнаружено более одного объекта, загораются индикаторы каждой зоны, где произошло обнаружение. Это позволяет оператору определить, где необходимо заострить внимание во время проверки ручным металлодетектором. Таким образом улучшается общая безопасность и производительность работы.

Entre consignation can be also an experience in the property and the matter of the matter of the consistence of the matter of the matter of the matter of the matter of the matter of the matter of the matter of the matter o

# **6. ОБСЛУЖИВАНИЕ / ПОИСК НЕИСПРАВНОСТЕЙ**

Ряд причин могут вызвать трудности с PD6500i. Сюда можно отнести: монтаж, окружающие помехи, выбор программы, а также отказ электроники. Часто проблему можно устранить достаточно быстро и легко, используя следующую информацию, без замены блоков, без помощи изготовителя или сервисного центра.

Следующие разделы содержат информацию о настройках и должны быть прочитаны как часть процедуры по устранению неисправностей:

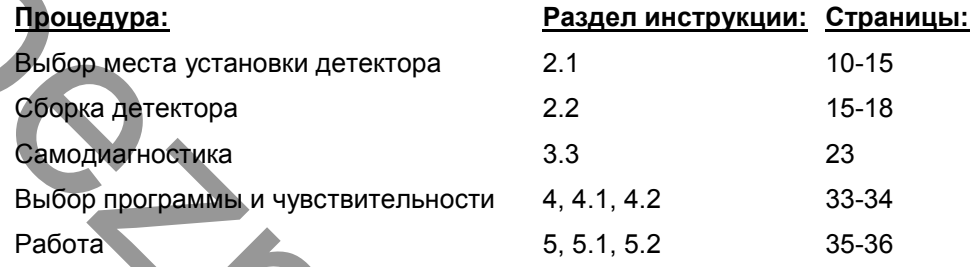

Примечание: Если при настройке возникли затруднения, попробуйте вернуть параметры к заводским значениям. (См. раздел 3.6)

# **6.1 ЛОКАЛИЗАЦИЯ ИСТОЧНИКА ПОМЕХИ**

PD6500i использует самые современные цифровые технологии обработки сигналов для избежания воздействия внешних помех. Однако, высокая чувствительность, необходимая для обнаружения мелких объектов может сделать детектор восприимчивым к внешним помехам. Наличие источников помех можно наблюдать по линейной шкале в виде выбросов до желтого либо красного уровня, когда никто не не находится в арке. Источники помех могут иметь как механическую так и электрическую природу. Для выявления этих помех будут полезны следующие методы. часть процедуры по устранению неисправностей.<br> **Подолитет** и становите неисправность с подобувате верницы:<br>
вериалиста условительность с подобувате верницы:<br>
вериалистические подобувате верницы:<br>
16. Соорнение и постоянн

## **6.1.1 МЕТОД ЛОКАЛИЗАЦИИ ИСТОЧНИКА НЕПРЕРЫВНОЙ ПОМЕХИ**

- 1. Переведите ключ блокировки в положение ENABLE (См. раздел 1.3.1.5)
- 2. Для входа в диагностический режим нажмите ACCESS и введите пароль 8721.
- 3. Нажимайте ACCESS для последовательно перехода по зонам и отображения уровня сигнала для каждой зоны. Числа на дисплее справа и слева указывают на уровень шумов для соответствующей панели для текущей зоны. Число в центре – номер текущей зоны.
- 4. Значение уровня соответствует пиковому уровню помехи. Нажмите кнопку + для сброса показания и считайте новые значения. После нескольких считывания в данной зоне нажмите ACCESS для перехода к следующей зоне.
- 5. Посмотрите сигнальные уровни для каждой панели каждой из зон. Более низкие числа указывают на сильную помеху, более высокие (185-255) на низкую помеху или ее полное отсутствие. Зоны со значениями уровня ниже либо равным установленной чувствительности должны быть исследованы. Большое различие в левых и правых числах указывает на расположенный рядом источник помехи. Маленькие различия чисел указывают на его удаленность.
- 6. Попытайтесь выявить источник помехи, последовательно отключая электрическое оборудование вблизи детектора. Переместите детектор, на другое расстояние или угол, что бы уйти от источника помехи в полу или стенах.
- 7. От воздействия помехи также можно избавиться переключив М ФИЛЬТР или изменив рабочую частоту. (См. разделы 3.5.33-3.5.35)

## **6.1.2 МЕТОД ЛОКАЛИЗАЦИИ ИСТОЧНИКА ИМПУЛЬНОЙ ПОМЕХИ**

- 1. Переведите ключ блокировки в положение ENABLE (См. раздел 1.3.1.5)
- 2. Переключите ИК БАРЬЕР в режим ВЫК (См. раздел 3.5.17)
- 3. Понаблюдайте, как индикаторы зон указывают на источник тревоги.
- 4. Изменяйте базовую чувствительность выше/ниже до тех пор пока не останутся светится только несколько индикаторов зоны. Это укажет на самый сильный источник помехи. (См. раздел 3.5.24)
- 5. После локализации самой сильной помехи, выявите возможные механические или электрические устройства которые могут ее создавать. К таким возможным источникам могут относиться перемещаемые металлические ворота, двери, рентгеновские досмотровые установки, различные электронные приборы поблизости. Помните что близко расположенные источники помех заставят светиться одну или несколько зон, а более удаленные большее количество зон. The material methods in S5.24<br>
the material method in the state of the material methods in the material methods of the material methods of the material methods of the material methods of the material methods of the materia
	- одну или несколько зол, а ослов дамлением составлении или в Один из методов выявления источника помехи заключается в отключении или перемещении оборудования от которого как полагается исходит помеха. А во втором методе используется временное перемещения детектора и наблюдение за уровнем помехи.

7. От воздействия помехи также можно избавиться переключив М ФИЛЬТР или изменив рабочую частоту. (См. разделы 3.5.33-3.5.35)

8. Не забудьте восстановить параметры чувствительности и ИК БАРЬЕР после выполнения указанных выше работ.

38

## **6.2 КОДЫ НЕИСПРАВНОСТЕЙ ПРИ ДИАГНОСТИКЕ**

### КРИТИЧЕСКИЕ И НЕКРИТИЧЕСКИЕ НЕИСПРАВНОСТИ

Неисправности делятся на "критические" и " некритические ". Критическая неисправность прекращает работу PD6500i. Она должна быть исправлена незамедлительно. Когда возникает критическая неисправность, звучит сигнал и на верхнем дисплее высвечивается сообщение СИСТЕМА НЕИСПР.

Некритическая неисправность не прекращает работу PD6500i, однако, эта проблема должна быть исправлена как можно скорее.

# **КРИТИЧЕСКИЕ НЕИСПРАВНОСТИ НЕКРИТИЧЕСКИЕ НЕИСПРАВНОСТИ**

- ПРД A или B НЕИСПР
- ПИТАНИЕ НЕИСПР
- БЛОК ПРМ НЕИСПР
- ПнA или B Зн # ПОМЕХА
- КАБЕЛИ ОТКЛ
- ДИСПЛ НЕИСПР

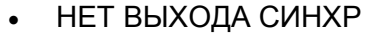

- НЕИСПР СИН
- НЕИСПР СИНХР ХР
- СЕТЬ НЕИСПР
- ИК Прд (Прм) НЕИСПР
- ПнA(B) Зн # ПЕРЕГРУЗ

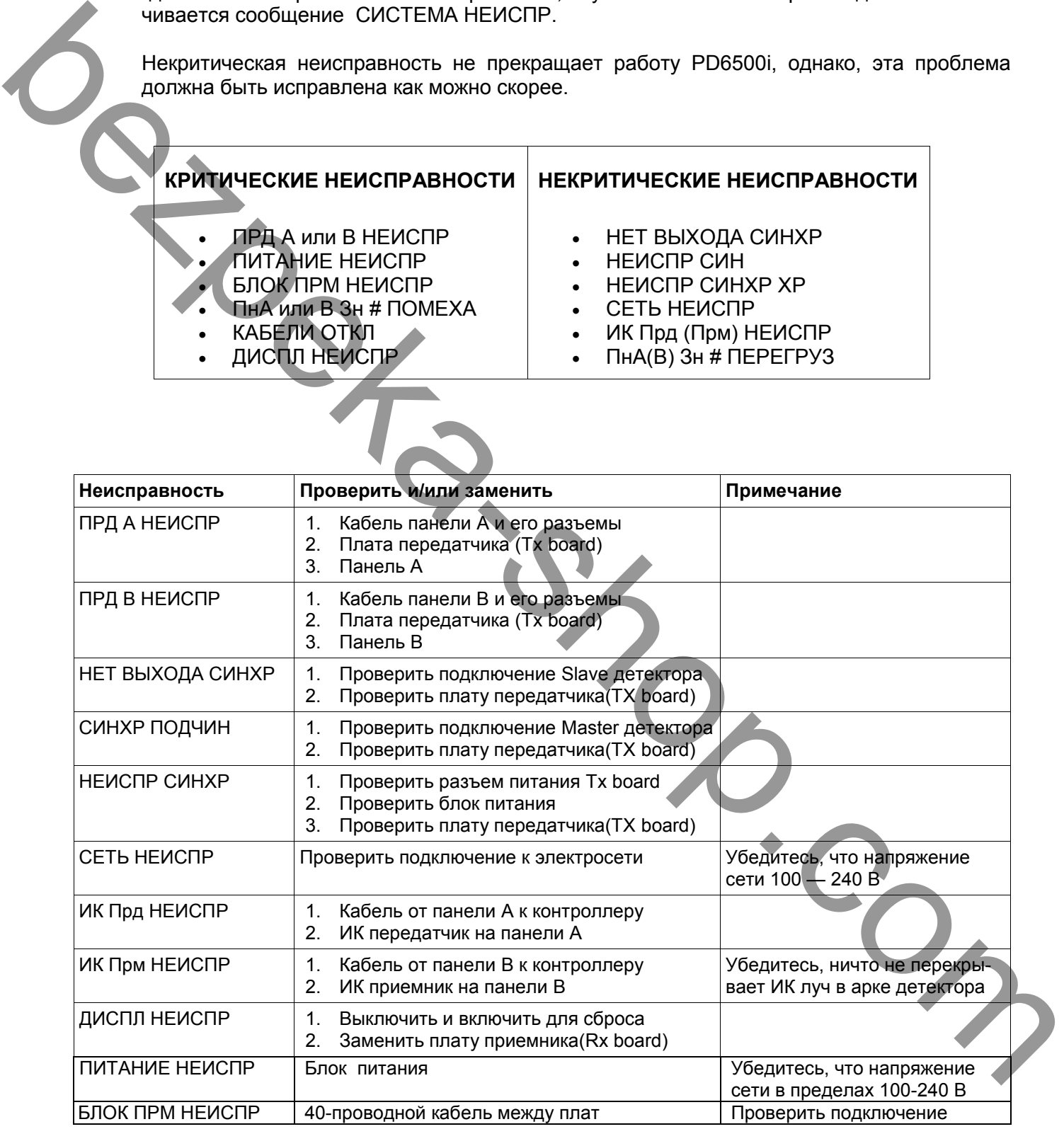

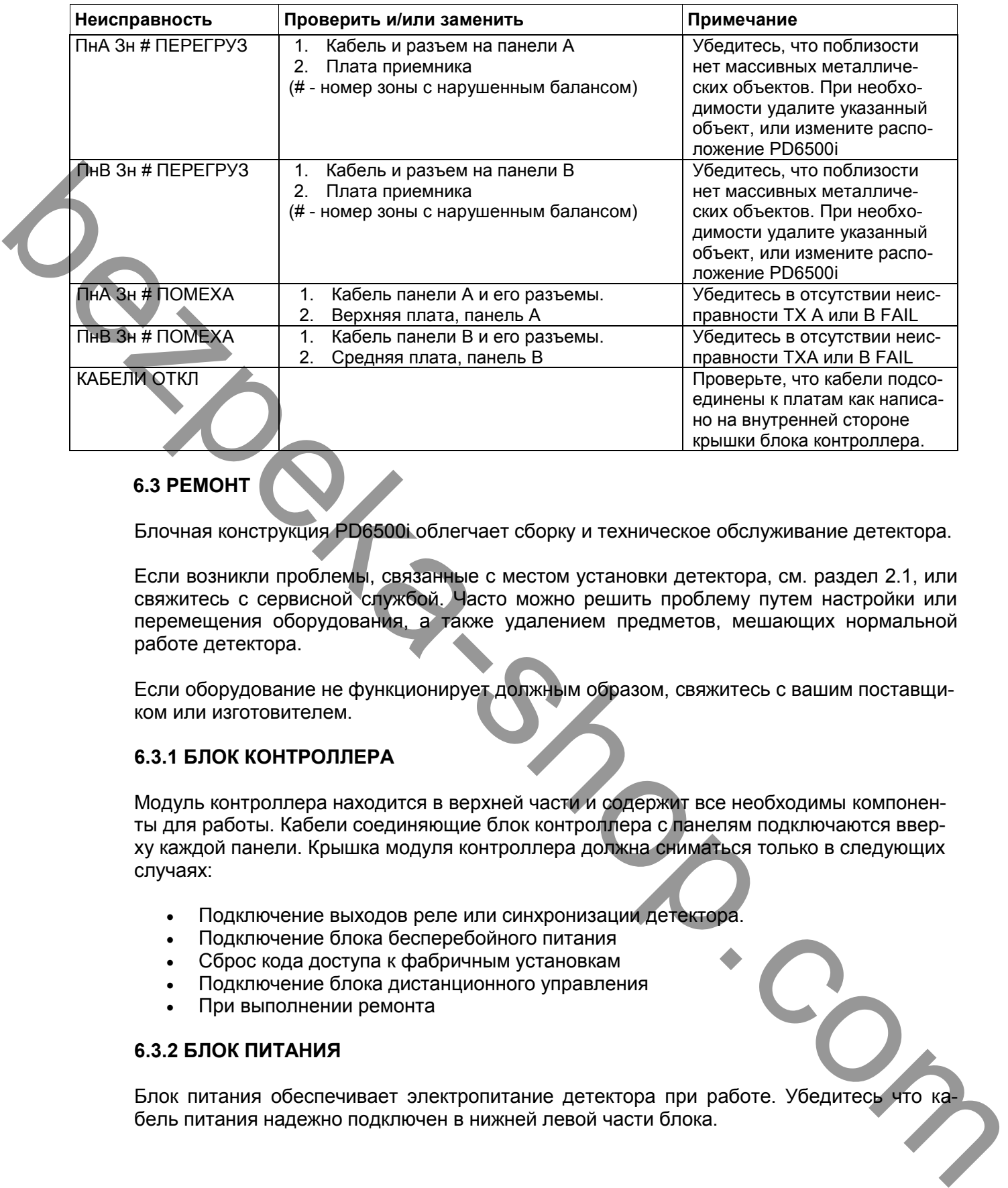

# **6.3 РЕМОНТ**

Блочная конструкция PD6500i облегчает сборку и техническое обслуживание детектора.

Если возникли проблемы, связанные с местом установки детектора, см. раздел 2.1, или свяжитесь с сервисной службой. Часто можно решить проблему путем настройки или перемещения оборудования, а также удалением предметов, мешающих нормальной работе детектора.

Если оборудование не функционирует должным образом, свяжитесь с вашим поставщиком или изготовителем.

## **6.3.1 БЛОК КОНТРОЛЛЕРА**

Модуль контроллера находится в верхней части и содержит все необходимы компоненты для работы. Кабели соединяющие блок контроллера с панелям подключаются вверху каждой панели. Крышка модуля контроллера должна сниматься только в следующих случаях:

- Подключение выходов реле или синхронизации детектора.
- Подключение блока бесперебойного питания
- Сброс кода доступа к фабричным установкам
- Подключение блока дистанционного управления
- При выполнении ремонта

## **6.3.2 БЛОК ПИТАНИЯ**

Блок питания обеспечивает электропитание детектора при работе. Убедитесь что кабель питания надежно подключен в нижней левой части блока.

# **6.4 ЗАПАСНЫЕ ЧАСТИ**

Запасные части можно заказать в компании Garrett или местных дилеров. В таблице ниже приведены название частей и их номер (PART#)

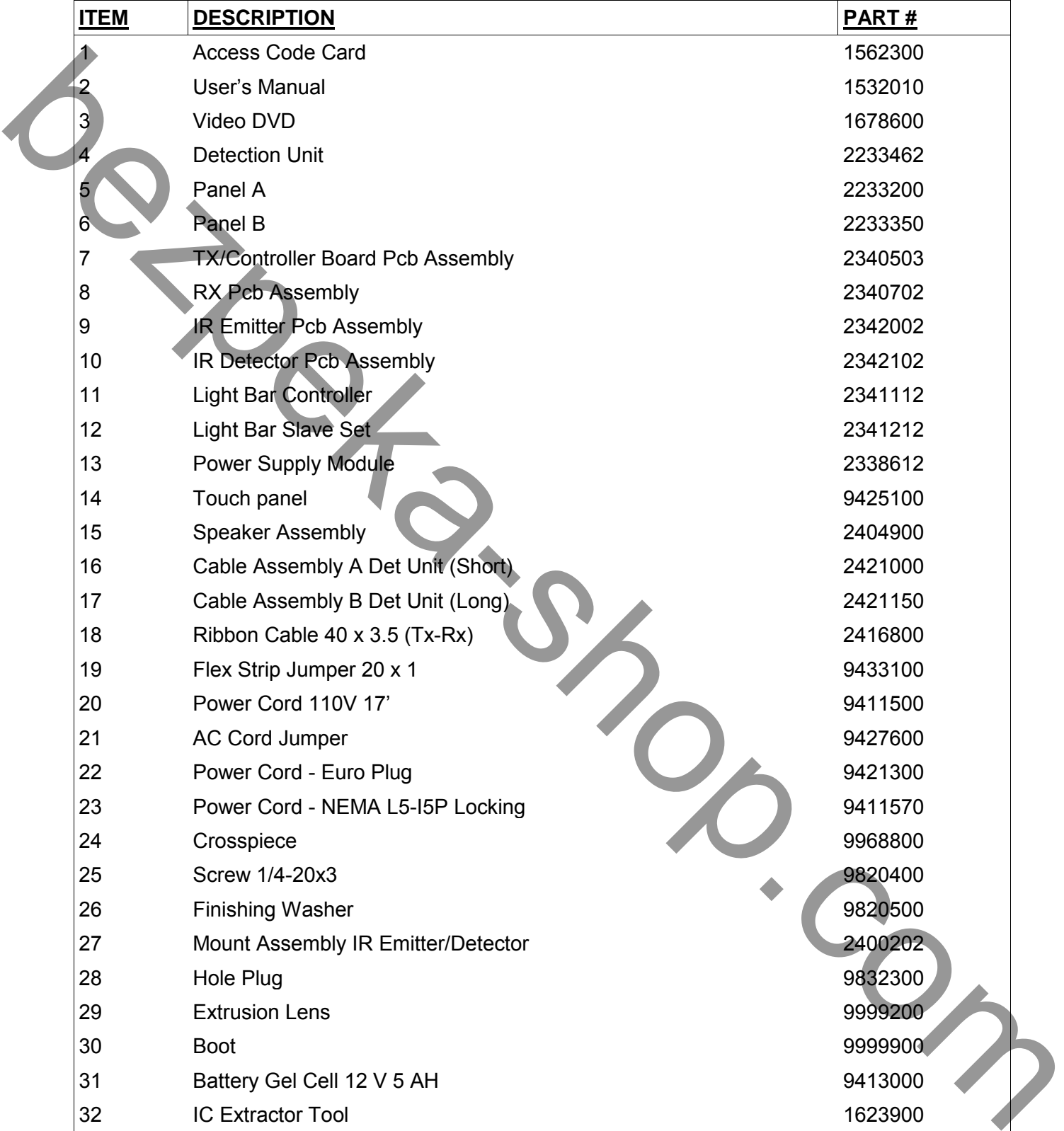

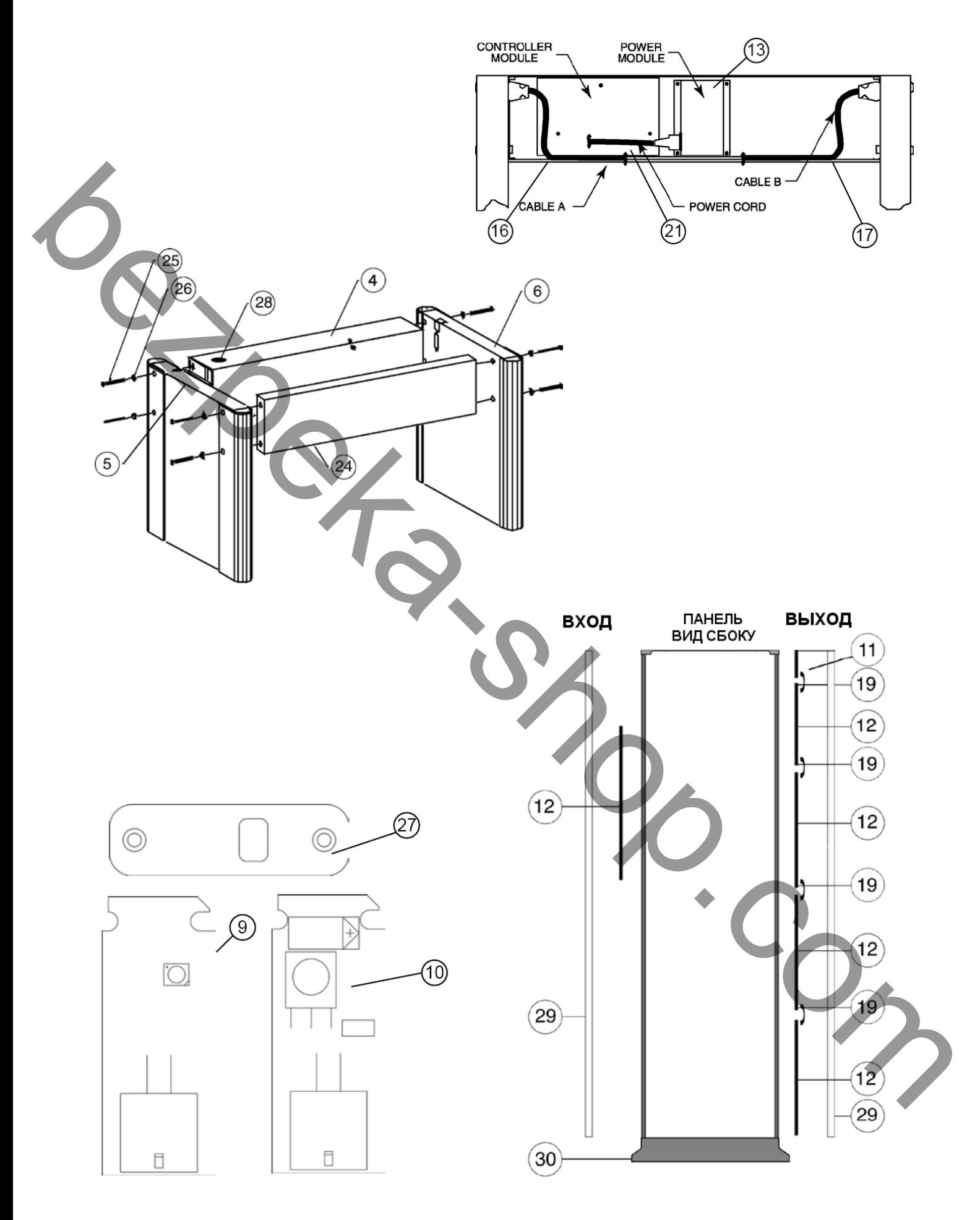

#### **6.5 ГАРАНТИЯ**

Garrett Electronics, Inc. ("Garrett") гарантирует качественную работу металлодетектора PD6500i в течение 24 месяцев.

Если в течение этого периода будет обнаружен деффект, то Garrett, или его полномочный представитель восстановит или заменит (бесплатно для владельца ) все части с дефектом. Гарантия не распространяется на механические повреждения; повреждения, связанных с воздействием высоких температур и влажности; повреждения, вызванные попаданием внутрь изделия посторонних предметов, веществ, жидкостей, насекомых; повреждения, вызванные стихией, пожаром, бытовыми факторами; повреждения, вызванные несоответствием Государственным стандартам параметров питающих, телекоммуникационных, кабельных сетей и других подобных внешних факторов; на аккумуляторные батареи. А так же на детекторы с неисправностями, вызванными кислотами из батарей или другими загрязнителями, а также в случае поломок, вызванных ремонтом оборудования, произведенным неправомочной стороной. existence is congressive in statistical contraction in statistical property is easy of the contraction of the material property is a constrained by the statistical property is a constrained by the statistical property is a

Garrett Electronics, Inc. ("Garrett") не несет ответственности за непредвиденные или последующие убытки, упущенную прибыль, ущерб человеку или технике в следствии неправильной эксплуатации оборудования, а так же за случаи злоупотребления, фальсификации и воровства.

# **7. RELAY OPTIONS (Подключение тревожного выхода)**

PD6500i имеет возможность управления внешними устройствами по сигналу тревоги такими, как видеомагнитофон, устройство блокировки и т.п. Выход может программироваться как нормально разомкнутые или нормально замкнутые контакты. (См. раздел 3.5.27)

Срабатывание происходит вместе с загоранием красного индикатора Alarm

## **7.1 УПРАВЛЕНИЕМ ПЕРЕМЕННЫМ НАПРЯЖЕНИЕМ**

Схема подключения системы внешней тревоги, блокировочного устройства, монитора видеомагнитофона или другого объекта, работающего от переменного напряжения, показана на рисунке ниже. Оптически-изолированный выход тиристора открывается только, когда горит красный индикатор ALARM. Управляющее напряжение не должно превышать 48В 100мA. Выход электрически изолирован от "земли".

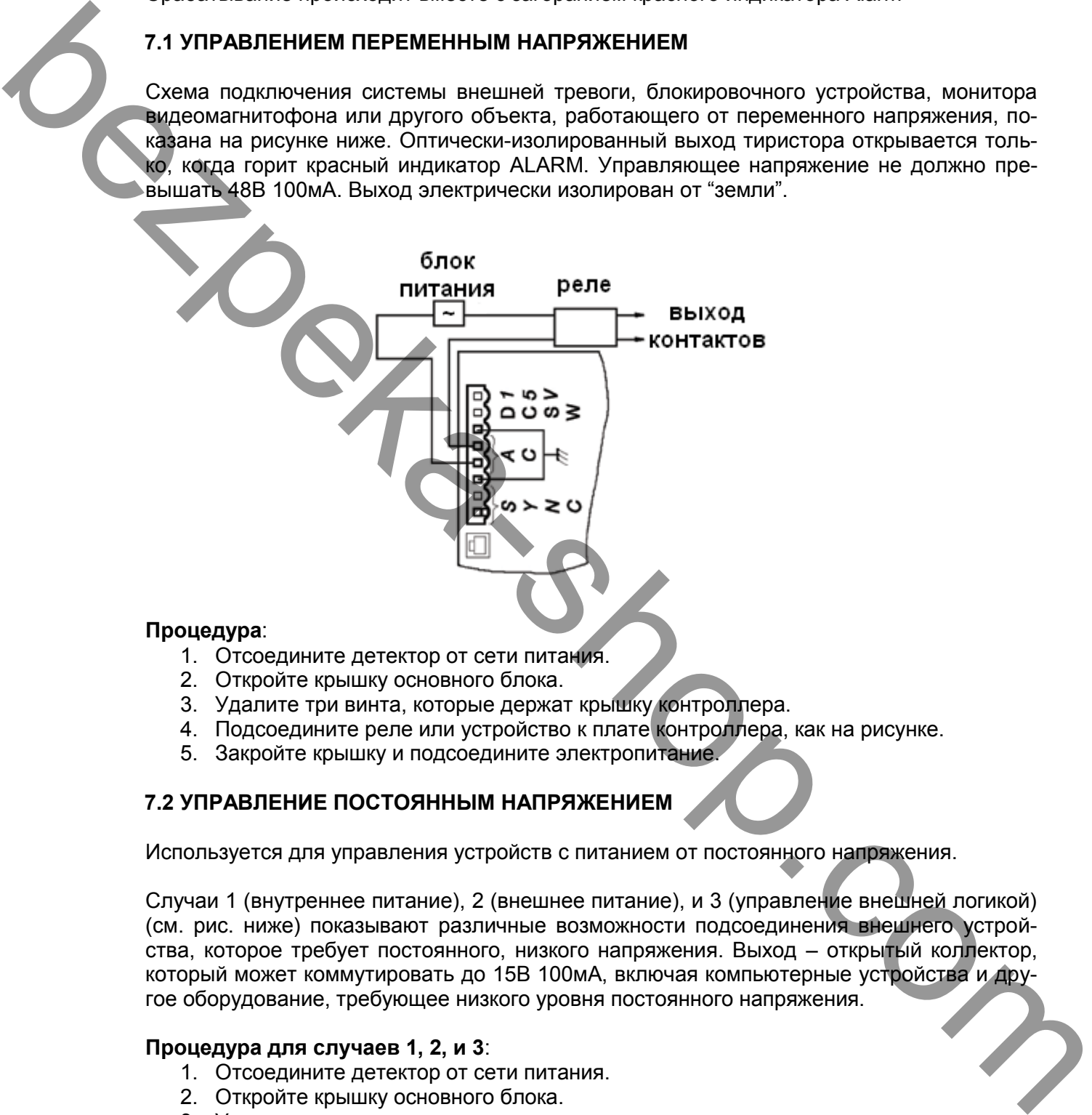

## **Процедура**:

- 1. Отсоедините детектор от сети питания.
- 2. Откройте крышку основного блока.
- 3. Удалите три винта, которые держат крышку контроллера.
- 4. Подсоедините реле или устройство к плате контроллера, как на рисунке.
- 5. Закройте крышку и подсоедините электропитание.

## **7.2 УПРАВЛЕНИЕ ПОСТОЯННЫМ НАПРЯЖЕНИЕМ**

Используется для управления устройств с питанием от постоянного напряжения.

Случаи 1 (внутреннее питание), 2 (внешнее питание), и 3 (управление внешней логикой) (см. рис. ниже) показывают различные возможности подсоединения внешнего устройства, которое требует постоянного, низкого напряжения. Выход – открытый коллектор, который может коммутировать до 15В 100мA, включая компьютерные устройства и другое оборудование, требующее низкого уровня постоянного напряжения.

## **Процедура для случаев 1, 2, и 3**:

- 1. Отсоедините детектор от сети питания.
- 2. Откройте крышку основного блока.
- 3. Удалите три винта, которые держат крышку контроллера.
- 4. Подсоедините реле или устройство к плате контроллера, как на рисунке.
- 5. Закройте крышку и подсоедините электропитание.

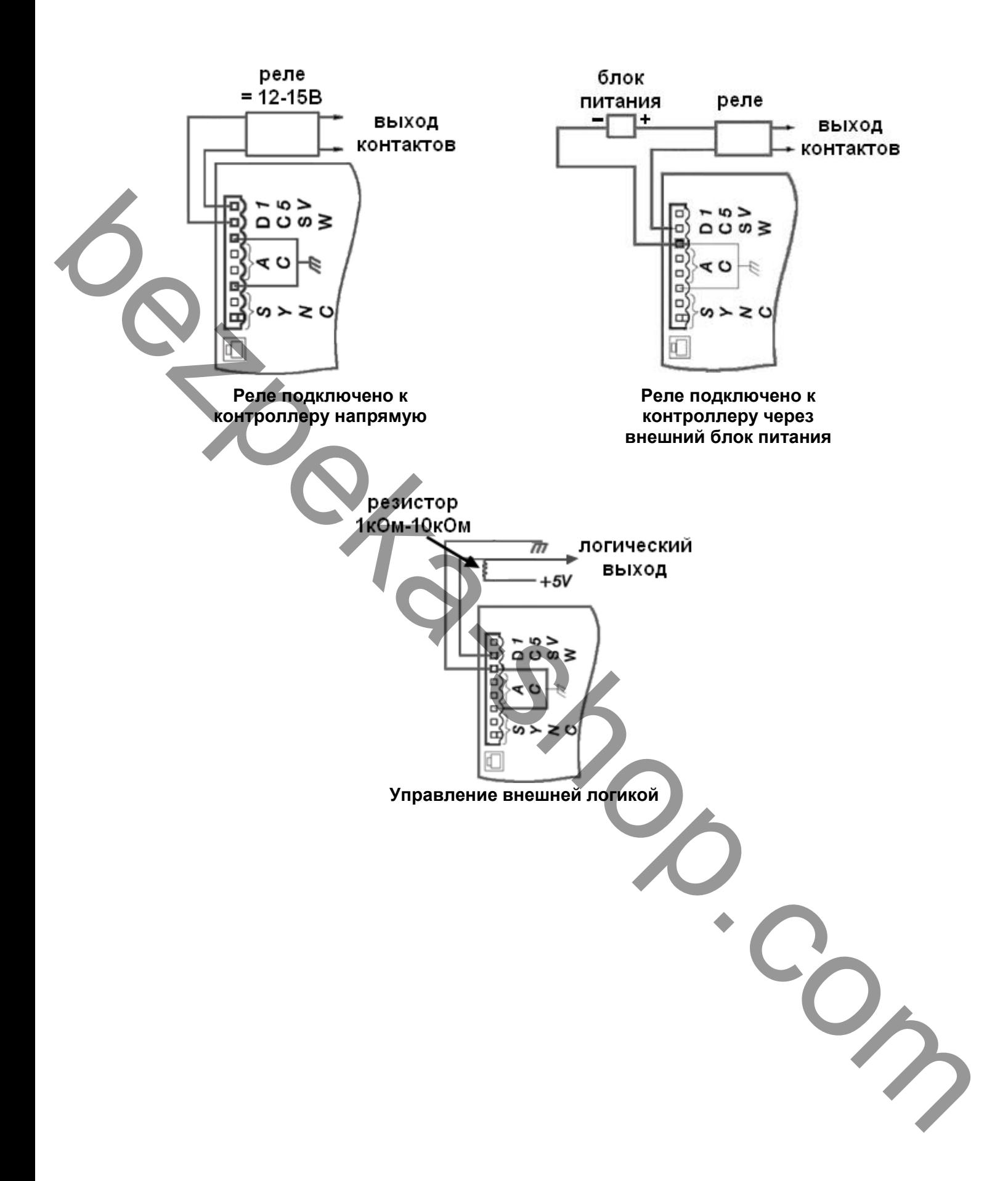

# **8.АКСЕССУАРЫ (Поставляются отдельно)**

## **8.1 МОДУЛЬ БЕСПЕРЕБОЙНОГО ПИТАНИЯ (PN 2225470)**

Модуль бесперебойного питания – дополнительно устанавливаемое устройство, которое обеспечивает приблизительно десять часов бесперебойной работы детектора. Схема контроля обеспечивает максимальный заряд батарей без их повреждения. При разряде батарей на ЖК дисплее выводится уведомление.

Примечание: быстро мигающий зеленый сигнал READY информирует оператора об отключении сетевого напряжения и работе от батарей.

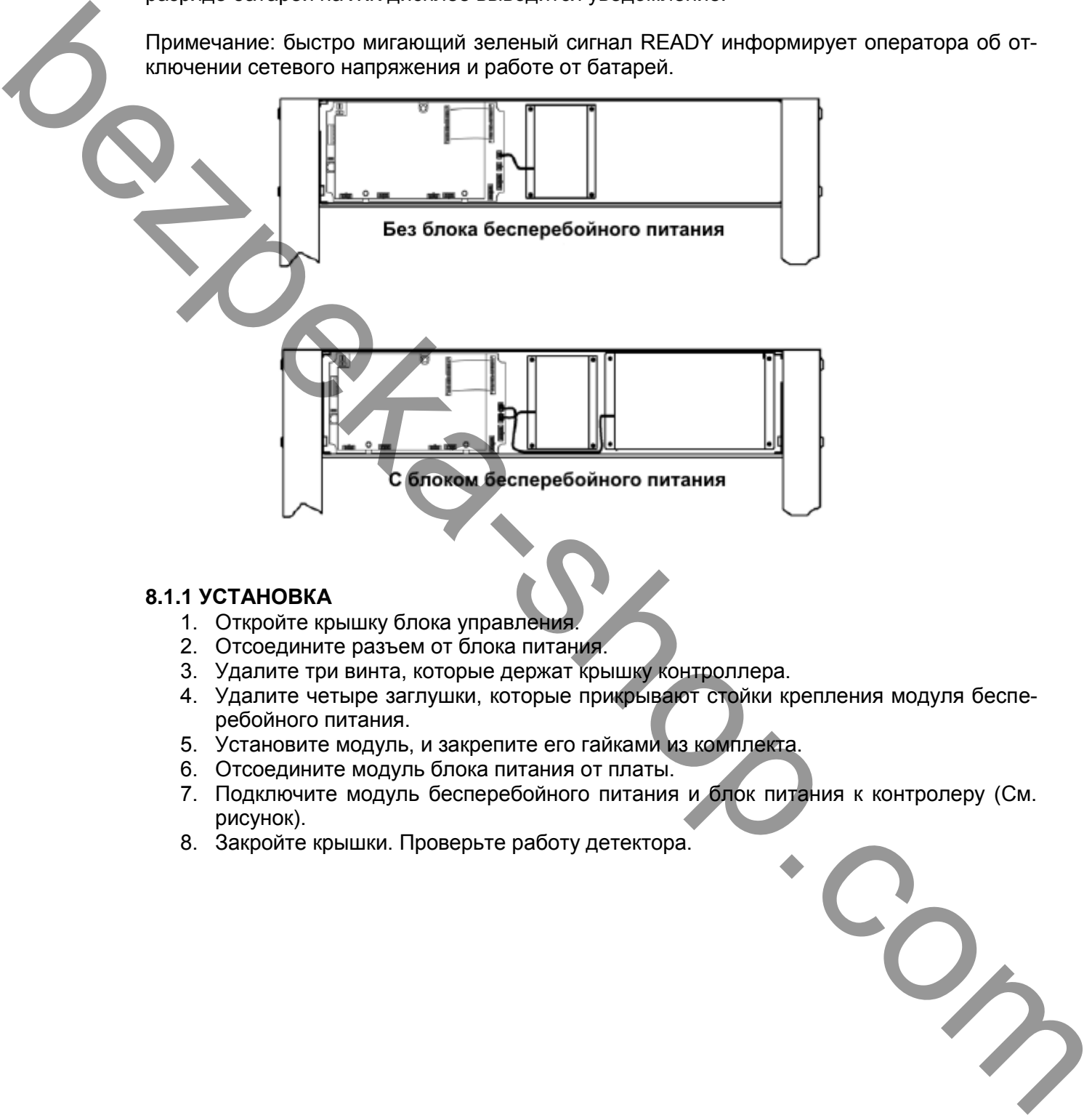

## **8.1.1 УСТАНОВКА**

- 1. Откройте крышку блока управления.
- 2. Отсоедините разъем от блока питания.
- 3. Удалите три винта, которые держат крышку контроллера.
- 4. Удалите четыре заглушки, которые прикрывают стойки крепления модуля бесперебойного питания.
- 5. Установите модуль, и закрепите его гайками из комплекта.
- 6. Отсоедините модуль блока питания от платы.
- 7. Подключите модуль бесперебойного питания и блок питания к контролеру (См. рисунок).
- 8. Закройте крышки. Проверьте работу детектора.

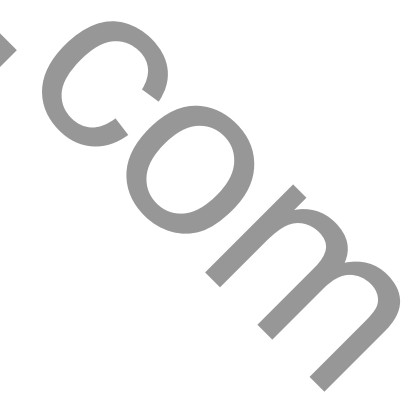

## **8.2 БЛОК ДИСТАНЦИОННОГО УПРАВЛЕНИЯ (PN 2266400)**

Блок дистанционного управления позволяет полностью контролировать и управлять PD6500i. Полностью дублирует функции клавиатуры, дисплея, графической шкалы, звука. Поставляется с кабелем длиной 15 метров, длина кабеля может наращиваться до 60 метров.

Для установки снимите крышку блока управления и подключите к разъему на плате. Кабель можно проложить аналогично прокладке сетевого кабеля. bezpeka-shop.com

47

## **8.3 ТЕЛЕЖКА ДЛЯ ТРАНСПОРТИРОВКИ MAGNADOLLY**

Тележка для транспортировки может поставляться в двух вариантах. Первый вариант используется когда требуется частое перемещение детектора. Второй, когда необходимо перемещать большое количество детекторов (быстро устанавливаемый вариант), не требует модификации детектора.

### **8.3.1 Установка тележки вариант 1 (PN 1169000)**

Следуйте инструкциям по установке, используйте шаблон для сверления, поставляемый с тележкой при сверлении отверстий для крепления колес.

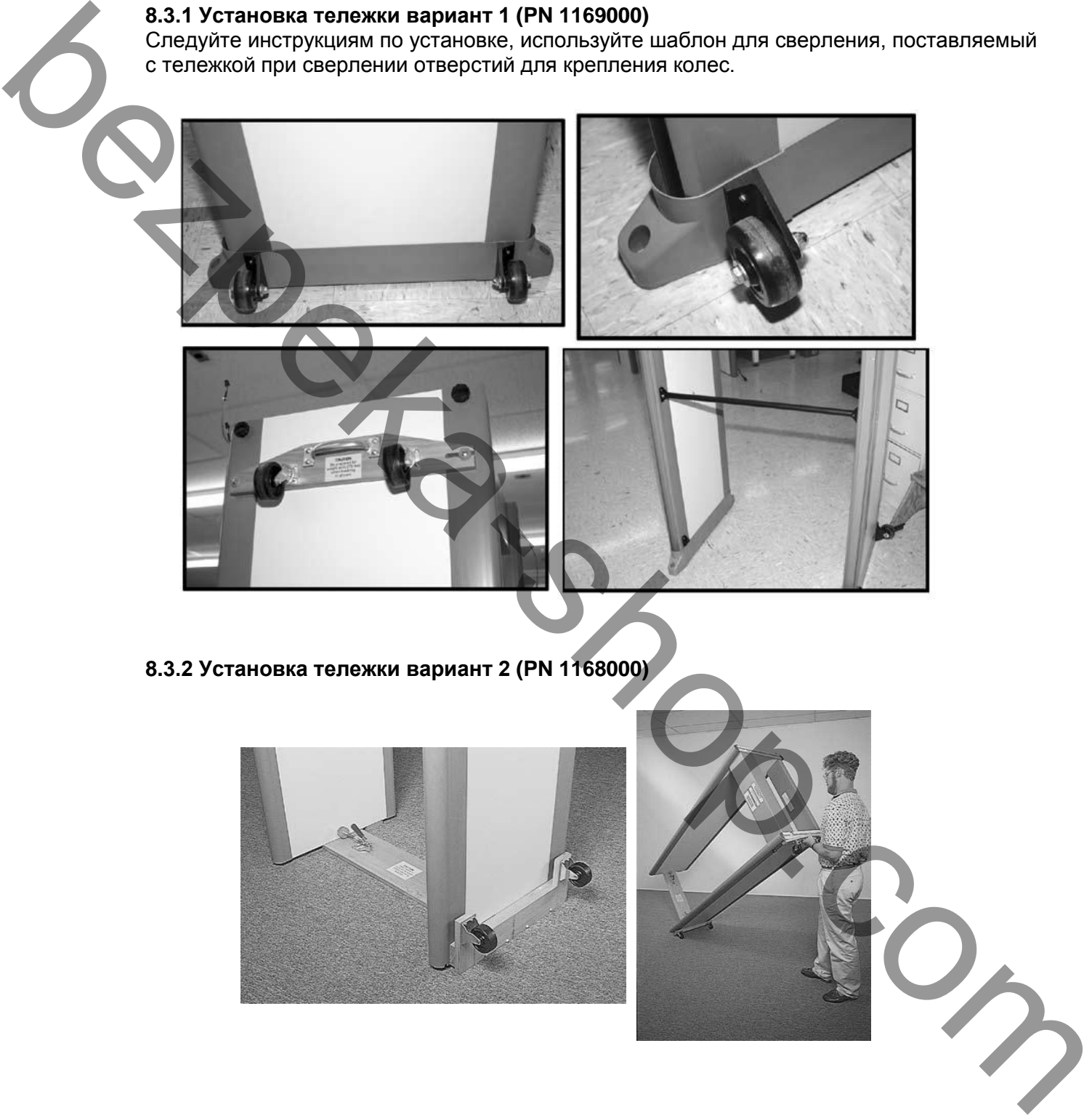

### **8.4 МОДУЛЬ КОМПЬЮТЕРНОГО ИНТЕРФЕЙСА СМА (PN 1168310)**

Модуль СМА предназначен для подключения детекторов через сеть 10 baseT к персональному компьютеру. С его помощью можно полностью управлять, контролировать в реальном масштабе времени работу детектора. Вести запись всех изменений, проходов, тревог.

Перед установкой модуля подключите короткий кабель RS485 к плате детектора. Закрепите модуль на крышке блока управления с помощью штатных винтов. Подключите СМА к компьютерной сети или ПК витой парой пятой категории. Далее следуйте инструкциям программного обеспечения.

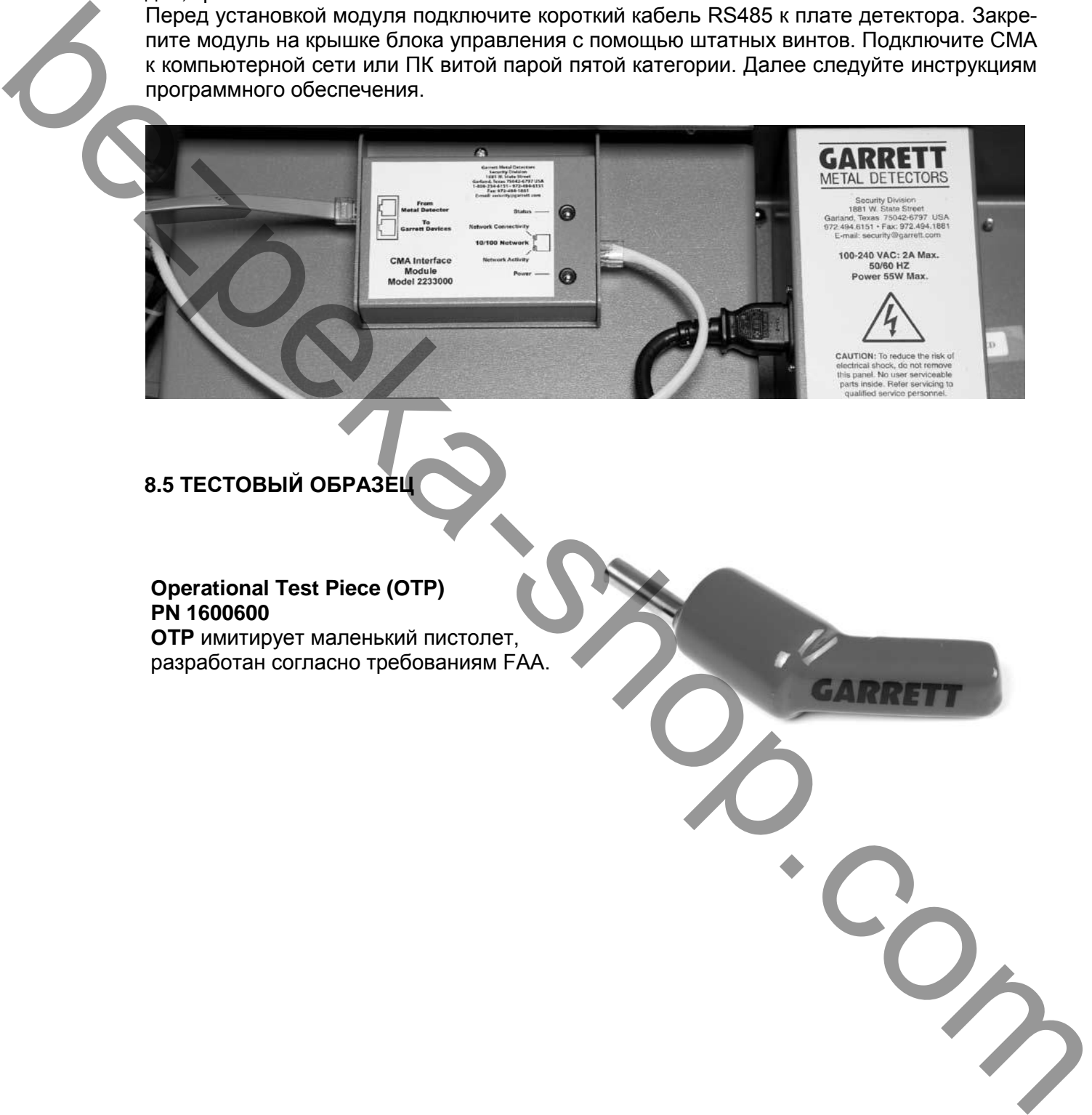